# SHIMANO eps

*Sistema de alimentación eléctrica total SHIMANO*

# **Manual del usuario**

# Serie E7000

**Instrucciones originales**

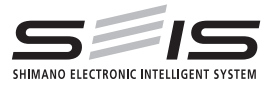

# |<br>| Spanish

# **CONTENIDO**

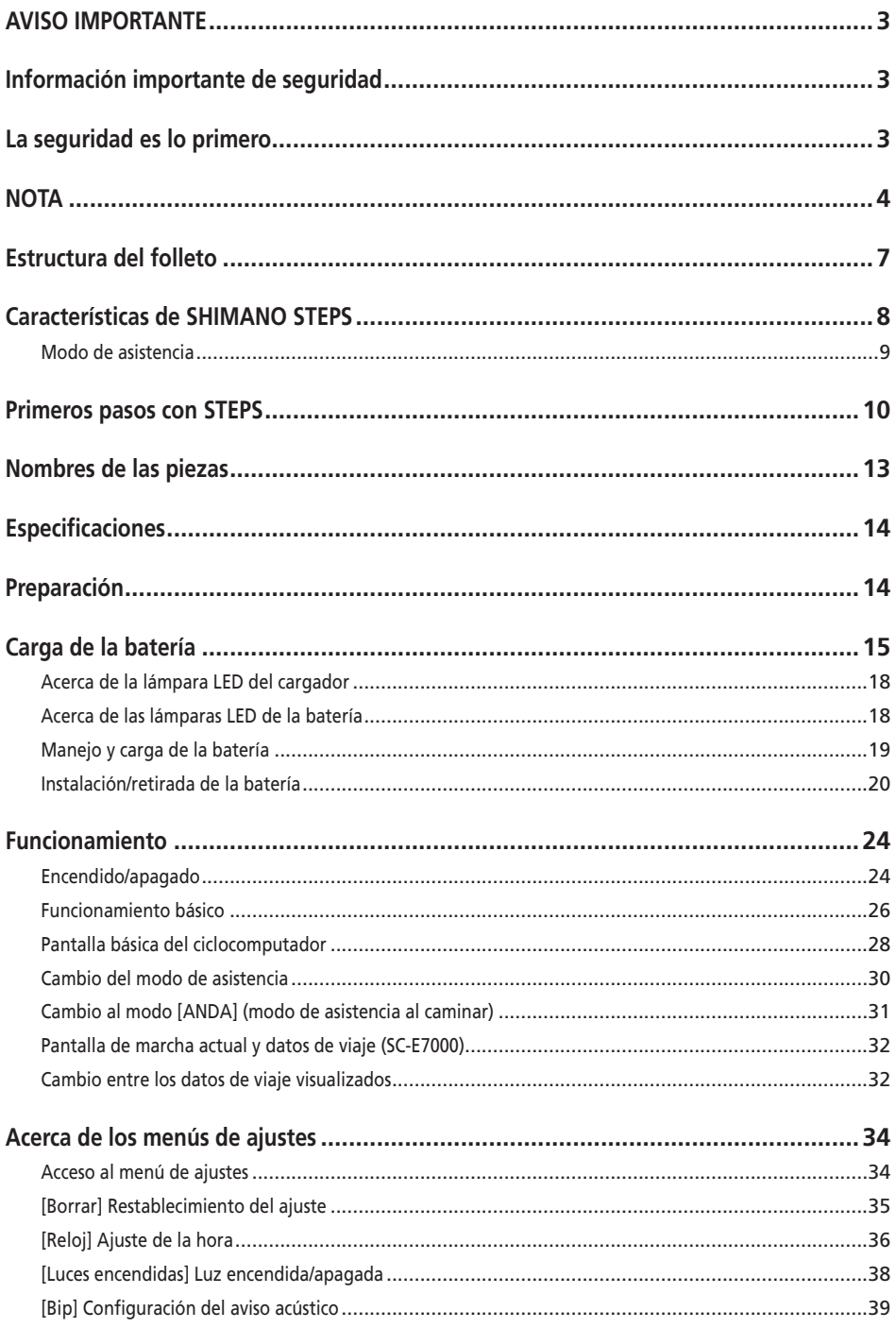

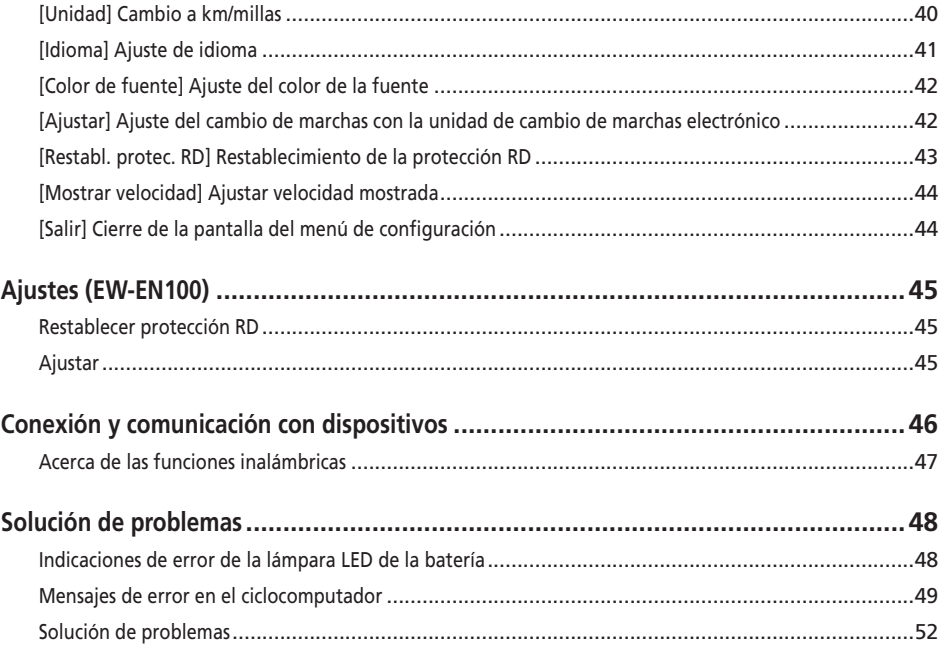

## <span id="page-4-0"></span>**AVISO IMPORTANTE**

- Póngase en contacto con el punto de venta o con un distribuidor para solicitar información en relación con la instalación, el ajuste y la sustitución de los productos no incluidos en el manual del usuario. Hay disponible un manual del distribuidor para mecánicos de ciclismo profesionales y especializados en nuestro sitio web (https://si.shimano.com).
- Utilice el producto de acuerdo con las leyes y reglamentos locales.
- La marca de la palabra y los logotipos de Bluetooth® son marcas comerciales registradas propiedad de Bluetooth SIG, Inc. y cualquier uso de dichas marcas por SHIMANO INC. se realiza bajo licencia. Otras marcas y nombres comerciales pertenecen a sus respectivos propietarios.

**Por razones de seguridad, lea este "manual del usuario" detenidamente antes de usar el producto, siga sus instrucciones para una utilización correcta y consérvelo para poder consultarlo cuando sea necesario.**

## **Información importante de seguridad**

# **ADVERTENCIA**

• No desmonte ni modifique el producto. Podría afectar a su buen funcionamiento y provocar que se caiga repentinamente y sufra lesiones graves.

## **La seguridad es lo primero**

• Siga el orden de las instrucciones para evitar quemaduras y otras lesiones debidas a fugas de líquido, sobrecalentamiento, incendio o explosiones.

# **PELIGRO**

## **Manejo de la batería**

- No deforme, modifique ni desensamble la batería, ni aplique soldadura directamente a la batería. De lo contrario, podría causar fugas, sobrecalentamiento, explosión de la batería o podría incendiarse.
- No deje la batería cerca de fuentes de calor, como por ejemplo los aparatos de calefacción. Podría explotar o incendiarse.
- No caliente la batería ni la arroje al fuego. Podría explotar o incendiarse.
- No permita que la batería sufra impactos fuertes ni la deje caer. De lo contrario, podría provocar un incendio, una explosión o sobrecalentamiento.
- No introduzca la batería en agua fría ni agua de mar, y no permita que los terminales de la batería se mojen. De lo contrario, podría causar sobrecalentamiento, explosión de la batería o podría incendiarse.
- Utilice el cargador SHIMANO especificado y cumpla con las condiciones de carga indicadas para la carga de la batería especificada. De lo contrario, podría causar sobrecalentamiento, explosión o combustión de la batería.

## **A** ADVERTENCIA

## **Para garantizar una conducción segura**

- No preste excesiva atención a la pantalla del ciclocomputador durante la conducción, ya que podría sufrir un accidente.
- Compruebe que las ruedas estén correctamente instaladas antes de utilizar la bicicleta. Si las ruedas no se instalan correctamente, la bicicleta podría volcar y causarle lesiones graves.
- En el caso de las bicicletas eléctricas, asegúrese de estar familiarizado con las características de arranque de la bicicleta antes de usarla en carreteras con varios carriles y en zonas peatonales. Si la bicicleta se pone en marcha repentinamente, podría sufrir un accidente.
- Compruebe que las luces de la bicicleta se iluminan de manera normal durante el uso nocturno.

## **Uso seguro del producto**

- Asegúrese de retirar la batería y el cable de carga antes de tender el cableado o conectar las piezas a la bicicleta. De lo contrario, podría sufrir una descarga eléctrica.
- Cuando cargue la batería instalada en la bicicleta, no mueva la bicicleta. El enchufe del cargador de batería podría soltarse y no estar totalmente insertado en la toma eléctrica, lo que podría causar un incendio.
- No toque la unidad de transmisión cuando se haya utilizado ininterrumpidamente durante un largo período de tiempo. La superficie de la unidad de transmisión alcanza altas temperaturas y podría causar quemaduras.
- Limpie periódicamente la cadena con un limpiador de cadenas adecuado. La frecuencia del mantenimiento variará en función de las condiciones de uso.
- No utilice limpiadores alcalinos ni ácidos para retirar el óxido bajo ninguna circunstancia. Si se utilizan limpiadores de estos tipos, pueden dañar la cadena y causar accidentes graves.

<span id="page-5-0"></span>• Cuando instale el producto, asegúrese de seguir las instrucciones del manual del usuario. Además, se recomienda utilizar exclusivamente piezas originales SHIMANO cuando lo haga. Si quedan tornillos y tuercas sueltos o el producto está dañado, la bicicleta podría volcar y causarle lesiones graves.

#### **Manejo de la batería**

- Si el líquido que sale de la batería entra en contacto con los ojos, lávese inmediatamente la zona afectada con agua limpia, por ejemplo, agua del grifo, sin frotar los ojos y solicite asistencia médica inmediatamente. De lo contrario, podría sufrir lesiones oculares.
- No recargue la batería en lugares con altos niveles de humedad o al aire libre. Podría causar una descarga eléctrica.
- No conecte ni desconecte el enchufe si está mojado. De lo contrario, pueden producirse descargas eléctricas. Si sale agua del enchufe, séquelo a fondo antes de insertarlo.
- Si la batería no se ha cargado completamente, incluso 2 horas después del tiempo de carga designado, desenchúfela inmediatamente y póngase en contacto con el punto de venta donde la haya comprado. De lo contrario, podría sobrecalentarse, quemarse o explotar. Consulte el manual del usuario del cargador de batería para saber el tiempo de carga designado de la batería.
- No utilice la batería si está agrietada o detecta cualquier otro daño externo. De lo contrario, podría explotar, sobrecalentarse o causar problemas de funcionamiento.
- Más abajo se indican los intervalos de temperatura de trabajo de la batería. No utilice la batería a temperaturas que excedan estos intervalos. Si la batería se utiliza o se almacena a temperaturas fuera de estos valores, podría provocar un incendio, lesiones o problemas de funcionamiento.
	- 1. Durante la descarga: -10 °C 50 °C
	- 2. Durante la carga: 0 °C 40 °C

## **PRECAUCIÓN**

#### **Para garantizar una conducción segura**

• Siga las instrucciones del manual de usuario para la bicicleta con el fin de utilizarla de modo seguro.

#### **Uso seguro del producto**

- No intente nunca modificar el sistema. Podría provocar problemas con el funcionamiento del sistema.
- Compruebe periódicamente el cargador de la batería y el adaptador, en particular el cable, el enchufe y la caja, por si estuvieran dañados. Si el cargador o el adaptador están dañados, no los utilice hasta que hayan sido reparados.
- Este aparato no ha sido diseñado para ser utilizado por personas (incluidos niños) con sus capacidades físicas, sensoriales o mentales disminuidas, o con falta de experiencia o conocimientos, a menos que lo hagan bajo la supervisión o tras recibir las necesarias instrucciones de uso de una persona responsable de su seguridad.
- No permita que los niños jueguen cerca de este producto.

## **Manejo de la batería**

- No deje la batería en un lugar expuesto a la luz solar directa, en el interior del vehículo en un día caluroso, o en otros lugares con altas temperaturas. Podrían producirse fugas en la batería.
- Si una fuga de líquido entra en contacto con la piel o la ropa, lave inmediatamente con agua limpia. La fuga de líquido puede dañar la piel.
- Guarde la batería en un lugar seguro fuera del alcance de los niños y las mascotas.

## **NOTA**

#### **Uso seguro del producto**

- Si se producen fallos de funcionamiento u otros problemas, póngase en contacto con el punto de venta.
- Asegúrese de instalar tapas en los conectores que no se utilicen.
- Para la instalación y ajuste del producto, consulte a un distribuidor.
- El producto se ha diseñado de modo que sea totalmente impermeable para poder utilizarse en condiciones meteorológicas de humedad. Sin embargo, no las coloque deliberadamente dentro del agua.
- No limpie la bicicleta utilizando un sistema de lavado a alta presión. Si el agua moja alguno de los componentes, podrían producirse problemas de funcionamiento u oxidación.
- No coloque la bicicleta boca abajo. El ciclocomputador o el selector del cambio podrían sufrir daños.
- Manipule el producto con cuidado y evite someterlo a impactos fuertes.
- Aunque la bicicleta sigue funcionando como una bicicleta normal, incluso cuando se retira la batería, la luz no se enciende si está conectada al sistema de alimentación eléctrica. Tenga en cuenta que el uso de la bicicleta bajo estas condiciones se considerará un incumplimiento de las leyes de tráfico en Alemania.
- Cuando cargue la batería con ella montada en la bicicleta, tenga cuidado con lo siguiente:
	- Durante la carga, asegúrese de que no haya agua en el puerto de carga ni en el enchufe del cargador.
	- Antes de la carga, asegúrese de que la batería está bloqueada en el soporte de la batería.
- No extraiga la batería de su soporte durante la carga.
- No utilice la bicicleta con el cargador instalado.
- Cierre la tapa del puerto de carga cuando no vaya a realizar una carga.
- Estabilice la bicicleta para asegurarse de que no se caiga durante la carga.

## **Manejo de la batería**

- Cuando transporte una bicicleta eléctrica en un coche, retire la batería de la bicicleta y coloque la bicicleta sobre una superficie estable en el coche.
- Antes de conectar la batería, asegúrese de que no haya agua ni suciedad acumuladas en el conector al que va a conectarse la batería.
- Se recomienda usar una batería original SHIMANO. Si se utiliza una batería de otro fabricante, asegúrese de leer atentamente el manual de instrucciones de la batería antes del uso.

## **Información sobre baterías usadas**

#### **Información sobre eliminación de equipos en países no pertenecientes a la Unión Europea**

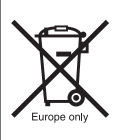

Este símbolo sólo es válido en la Unión Europea. Cumpla con la normativa local para la eliminación de baterías usadas. Si no está seguro, consulte en el punto de venta o a un distribuidor de bicicletas.

## **Conexión y comunicación con el ordenador**

Puede utilizarse un dispositivo de conexión al ordenador para conectar un ordenador a la bicicleta (sistema de componentes) y E-TUBE PROJECT se puede utilizar para realizar tareas como la personalización de componentes individuales o de todo el sistema y la actualización de su firmware.

- Dispositivo de conexión al ordenador: SM-PCE1/SM-PCE02
- E-TUBE PROJECT: Aplicación para ordenador
- Firmware: software instalado en cada componente

## **Conexión y comunicación con un smartphone o tableta**

Se pueden personalizar componentes individuales o el sistema, y actualizar el firmware, utilizando E-TUBE PROJECT para smartphones/tabletas después de conectar la bicicleta (sistema o componentes) a un smartphone o tableta a través de Bluetooth® LE.

- E-TUBE PROJECT: aplicación para smartphones/tabletas
- Firmware: software instalado en cada componente

## **Cuidado y mantenimiento**

- Se necesita el número que se encuentra en la llave del soporte de la batería para comprar llaves adicionales. Guárdelo en un lugar seguro. En la contraportada de este manual del usuario hay un recuadro donde puede anotar el número de la llave. Anote el número de la llave para tenerlo guardado y poder consultarlo posteriormente.
- Contacte con el establecimiento en el que adquirió el producto para actualizar el software. La información más actualizada se encuentra disponible en el sitio web de SHIMANO. Para más detalles, consulte la sección "Conexión y comunicación con el PC".
- No utilice disolventes para limpiar los productos. Dichas sustancias pueden dañar las superficies.
- Debe lavar periódicamente los platos con un detergente neutro. Limpiando la cadena con un detergente neutro y lubricándola periódicamente prolongará la vida útil de los platos y la cadena.
- Utilice un trapo húmedo con el agua bien escurrida para limpiar la batería y la tapa de plástico.
- Para cualquier duda en relación con el manejo y el mantenimiento, póngase en contacto con el punto de venta.
- Los productos no están garantizados contra el desgaste natural y el deterioro resultante del uso normal y el paso del tiempo.

## **Asistencia**

• Si los ajustes no son correctos, por ejemplo si la tensión de cadena es excesiva, es posible que no se obtenga la fuerza de asistencia adecuada. Si esto sucede, póngase en contacto con el punto de venta.

#### **Etiqueta**

• Parte de la información importante que contiene este manual del usuario también se incluye en la etiqueta del cargador de batería.

## **Inspección antes de montar**

Compruebe los siguientes puntos antes de utilizar la bicicleta.

- ¿La transmisión cambia con suavidad?
- ¿Hay componentes flojos o con daños?
- ¿El componente está montado firmemente en el cuadro/ manillar/eje?
- ¿Se produce algún ruido extraño al circular?
- ¿Se ha cargado suficientemente la batería?

Si detecta algún elemento que pudiese generar problemas, póngase en contacto con en el punto de venta o a un distribuidor de bicicletas.

Evite la ropa holgada, ya que puede quedar atrapada en la cadena o la rueda y podría provocar accidentes.

## <span id="page-8-0"></span>**Estructura del folleto**

#### **Los manuales del usuario de SHIMANO STEPS están divididos en varios folletos tal y como se describe a continuación.**

#### • **Manual del usuario de SHIMANO STEPS (este documento)**

Se trata del manual del usuario básico de SHIMANO STEPS. Incluye el siguiente contenido.

- Guía rápida de SHIMANO STEPS
- Cómo leer el ciclocomputador y los ajustes de configuración
- Instrucciones de uso de las bicicletas eléctricas que utilizan manillares planos, por ejemplo, las bicicletas de ciudad, de trekking o las MTB
- Cómo tratar los errores que aparecen en el ciclocomputador y llevar a cabo otras tareas de solución de problemas
- **Manual del usuario de SHIMANO STEPS para bicicletas con manillar de carretera (folleto independiente)**  En este folleto se describe el modo de uso de las bicicletas eléctricas que disponen de manillar de carretera y se controlan mediante una maneta de doble control. Este manual debe leerse junto con el manual del usuario de SHIMANO STEPS.

#### • **Manual del usuario de la batería especial y las piezas SHIMANO STEPS**

Incluye el contenido siguiente.

- Cómo cargar y manipular la batería especial SHIMANO STEPS
- Cómo colocar y retirar la batería especial SHIMANO STEPS en la bicicleta
- Cómo utilizar el botón de alimentación de satélite y el puerto de carga de satélite
- Cómo leer los LED de la batería durante la carga o durante un error y cómo solucionar los errores

Lea este manual del usuario detenidamente antes de usar el producto y siga sus instrucciones para una utilización correcta. Guarde los manuales del usuario para poder consultarlos cuando lo desee.

El manual del usuario más reciente está disponible en nuestro sitio web (https://si.shimano.com).

## <span id="page-9-0"></span>**Características de SHIMANO STEPS**

- Componentes de asistencia de alta gama para MTB.
- Unidad de transmisión silenciosa y con propulsión potente
- Asistencia eléctrica y experiencia de conducción uniforme y natural.
- Diseño de la suspensión con óptimo apoyo gracias a la construcción compacta de la unidad de transmisión. El bastidor de la vaina, más corto, proporciona al conductor un manejo más fácil.
- La asistencia eléctrica se detiene simultáneamente cuando el ciclista deja de pedalear. Reinicio rápido de la asistencia al volver a pedalear. El sistema de asistencia eléctrica coopera y se armoniza con el rendimiento de la persona.
- El rendimiento de control superior facilita una conducción confortable en pistas de montaña.
- Pedaleo eficiente incluso cuando se corta la asistencia eléctrica.
- Sistema de interruptor de asistencia fácil de accionar, diseñado de acuerdo con principios ergonómicos.
- Ciclocomputador compacto sin pérdida de claridad visual que proporciona datos detallados del recorrido mediante reconocimiento por colores.
- Factor Q comparable a las bicicletas de montaña que reduce la carga sobre las piernas desde la experiencia del ciclista de MTB.
- Hay disponibles soportes de dispositivo de cadena opcionales para condiciones duras de conducción.
- La batería de gran capacidad permite disfrutar de recorridos largos.
- La asistencia al caminar inteligente con RD SEIS proporciona una asistencia potente al circular con la bicicleta a través de terreno desigual como áreas rocosas.
	- \* Es posible que la función de modo de asistencia al caminar no se pueda utilizar en determinadas regiones.

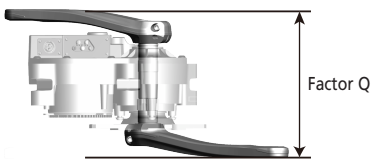

## <span id="page-10-0"></span>**Modo de asistencia**

Puede seleccionar un modo de asistencia para cada aplicación particular.

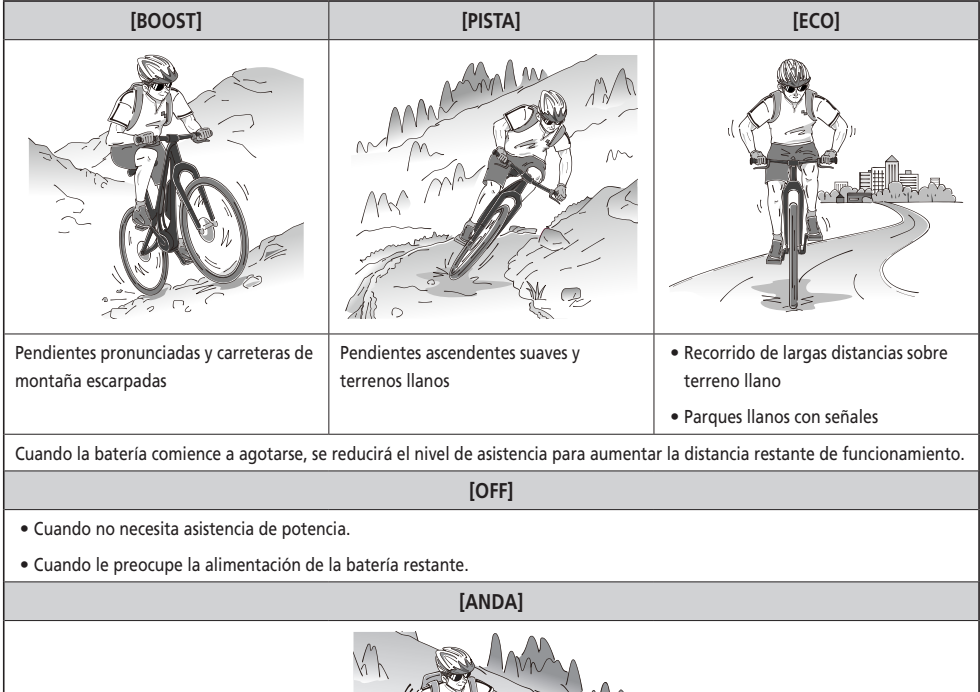

Esta función es útil cuando anda con la E-BIKE, cuando la empuja por una carretera empinada o cuando pasa por un terreno irregular, como zonas con piedras.

La función inteligente de asistencia al caminar se activa al conectar un sistema de cambio electrónico.

Asistencia inteligente al caminar: Genera un gran par.

Asistencia rápida al caminar: Se inicia en cuanto se pulsa el interruptor.

\* Es posible que el modo de asistencia al caminar no se pueda utilizar en determinadas regiones.

## <span id="page-11-0"></span>**Primeros pasos con STEPS**

#### *1.* **Cargue la batería.**

Es posible cargar la batería incluso mientras está montada en la bicicleta. Para obtener más detalles, consulte «Carga de la batería instalada en la bicicleta».

#### **< Batería con soporte de tubo descendente >**

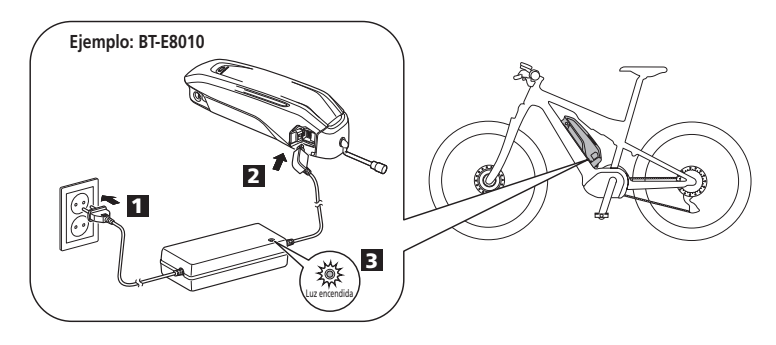

#### **< Batería integrada >**

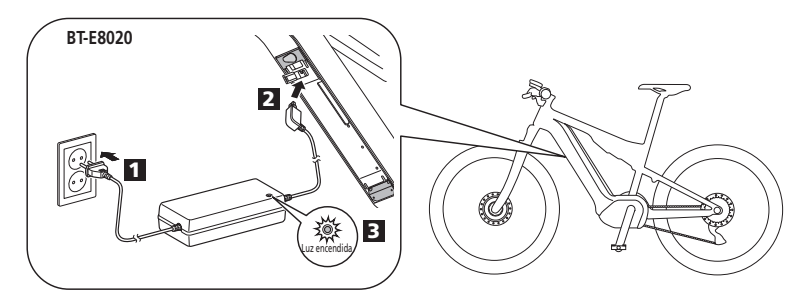

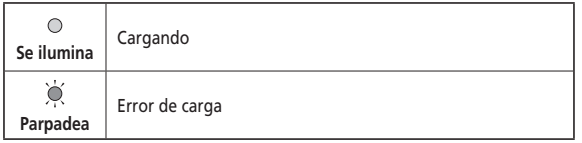

*2.* Encienda la alimentación.

Para apagar la alimentación, repita este procedimiento.

**< Batería con soporte de tubo descendente >**

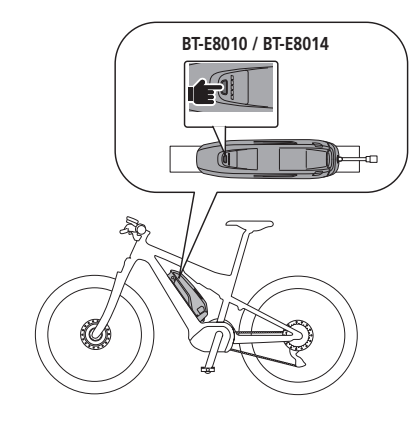

**< Batería integrada >**

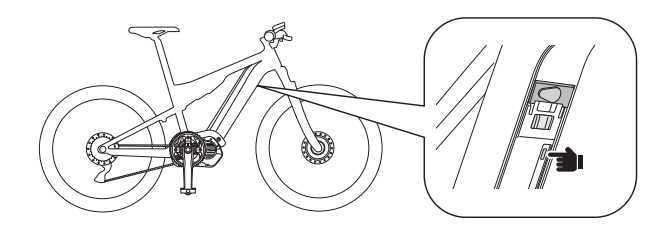

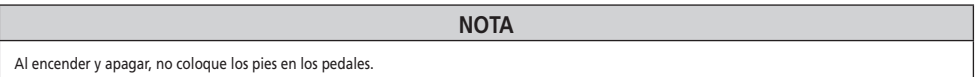

*3.* Seleccione el modo de asistencia que prefiera.

La bicicleta está equipada con SC-E7000 o EW-EN100.

\* Cuando la alimentación se enciende, el modo de asistencia se establece en [OFF].

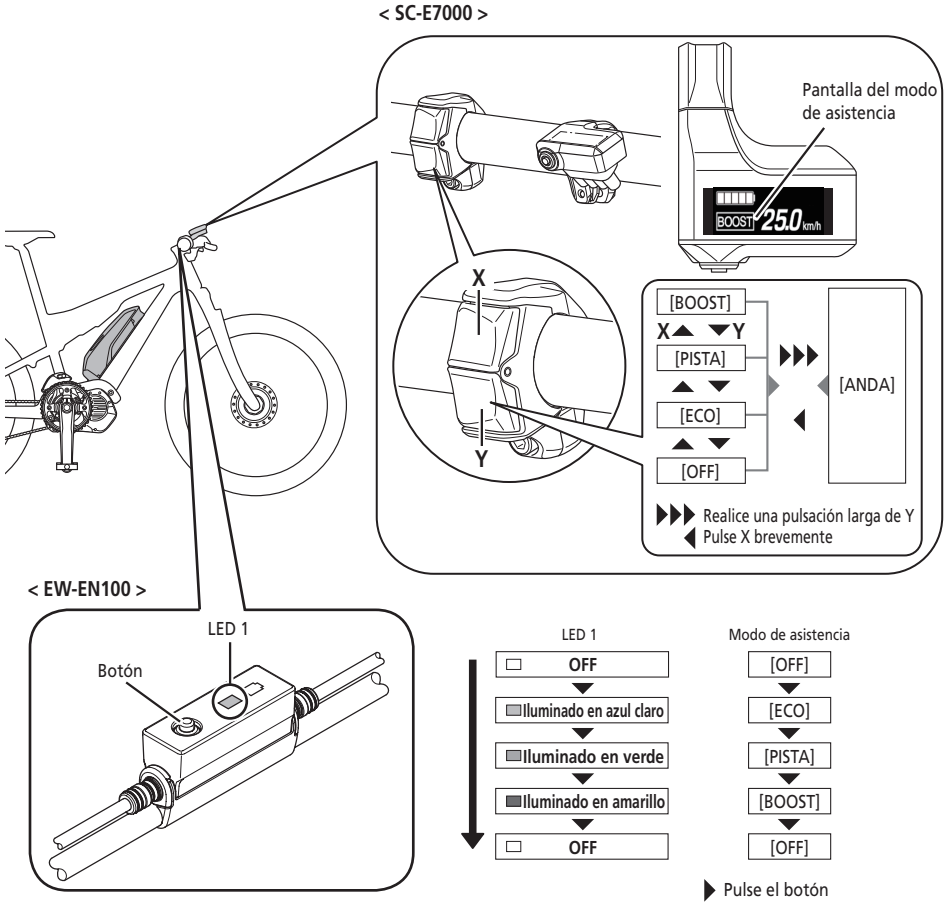

\* Para cambiar al modo de asistencia [ANDA], es necesario accionar el interruptor de asistencia anterior.

*4.* Móntese en la bicicleta.

La asistencia empezará cuando comience a pedalear.

# *<u>A</u>* PRECAUCIÓN

Antes de conducir, compruebe el estado del sistema de freno de su bicicleta y cómo utilizarlo previamente.

*5.* Apague la alimentación.

## **Nombres de las piezas**

<span id="page-14-0"></span>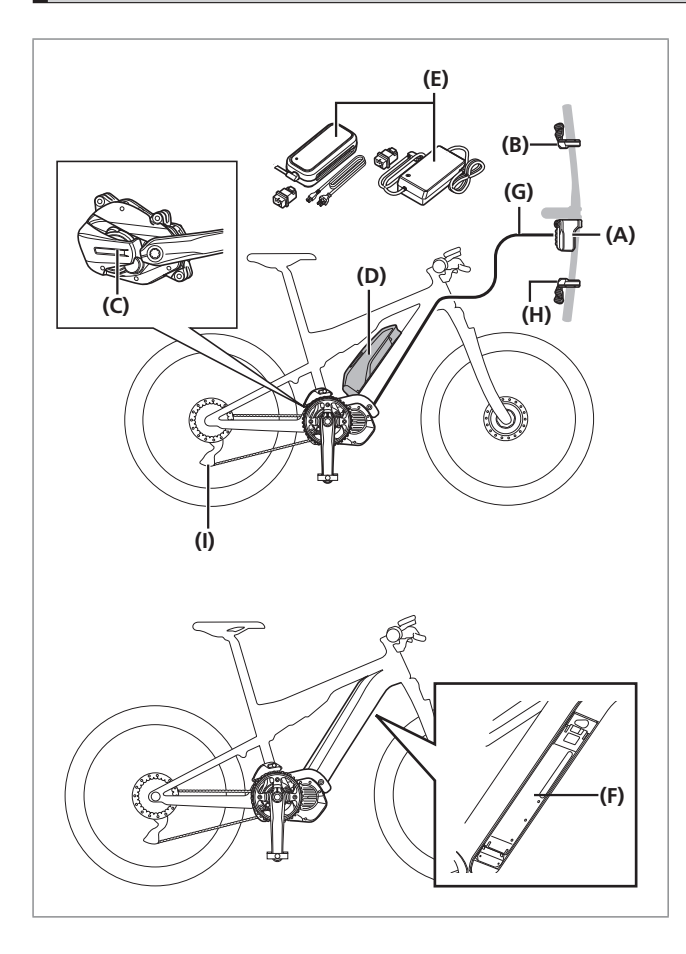

- **(A)** Ciclocomputador/Empalme [A]: SC-E7000 EW-EN100
- **(B)** Interruptor de asistencia: SW-E7000 SW-M8050
- **(C)** Unidad de transmisión: DU-E7000
- **(D)** Batería (tipo externo)/ Soporte de la batería (tipo externo): BT-E8010 BT-E8014 BM-E8010
- **(E)** Cargador de batería: EC-E6000 EC-E6002+SM-BCC1
- **(F)** Batería (tipo integrado)/ Soporte de la batería (tipo integrado): BT-E8020 BM-E8020
- **(G)** E-TUBE(EW-SD50)

**Cuando se utiliza el cambio de marchas electrónico**

- **(H)** Selector del cambio: SW-E7000 SW-M8050
- **(I)** Cambio trasero (DI2): RD-M8050

#### <span id="page-15-0"></span>**Especificaciones Gama de temperatura de funcionamiento: Durante la descarga** -10 - 50 ˚C **Tipo de batería** Batería de iones de litio **Gama de temperatura de funcionamiento: Durante la carga** 0 - 40 ˚C **Capacidad nominal** Lea el manual del usuario de la batería especial y las piezas SHIMANO STEPS. **Temperatura de almacenamiento** -20 - 70 ˚C **Tensión nominal** 36 V CC **Temperatura de almacenamiento (batería)** -20 - 60 ˚C **Tipo de unidad de transmisión** Midship **Tensión de carga** 100 - 240 VCA **Tipo de motor** CC sin escobillas **Tiempo de carga** Lea el manual del usuario de la batería especial y las piezas SHIMANO STEPS. **Potencia nominal de unidad de transmisión** 250 W

\* La velocidad máxima a la que se proporciona asistencia eléctrica la establece el fabricante y depende de donde se vaya a utilizar la bicicleta.

## **Preparación**

No se puede usar la batería inmediatamente tras la compra.

La batería puede utilizarse después de cargarla con el cargador designado.

No olvide cargarla antes de utilizarla. La batería puede utilizarse cuando se enciende el LED que incorpora.

Lea el manual del usuario de la batería especial y las piezas de SHIMANO STEPS para obtener la información más reciente acerca de cómo cargar y manejar la batería.

## <span id="page-16-0"></span>**Carga de la batería**

No se puede usar la batería inmediatamente tras la compra. Si la bicicleta ha estado guardada durante un periodo de tiempo prolongado inmediatamente tras la compra, deberá cargar la batería antes de usar la bicicleta. Una vez cargada, la batería comienza a deteriorarse.

La batería puede utilizarse después de cargarla con el cargador designado.

No olvide cargarla antes de utilizarla. La batería puede utilizarse cuando se enciende el LED que incorpora.

El tiempo de carga variará dependiendo del nivel de batería y el cargador de batería que se use. Consulte el manual del usuario del cargador de batería para conocer el tiempo de carga designado.

Se recomienda usar una batería original SHIMANO. Si se utiliza una batería de otro fabricante, asegúrese de leer atentamente el manual de instrucciones de la batería antes del uso.

Conéctese a E-TUBE PROJECT y haga clic en [Comprobación de la conexión] para confirmar si la batería en uso es una batería original SHIMANO o de otra marca.

#### Λ **PELIGRO**

• Utilice el cargador SHIMANO especificado y cumpla con las condiciones de carga indicadas para la carga de la batería especificada. De lo contrario, podría causar sobrecalentamiento, explosión o combustión de la batería.

#### **PRECAUCIÓN** A

• Cuando cargue la batería con ella montada en la bicicleta, tenga cuidado de no tropezarse con el cable del cargador y de que nada se quede atrapado en él. Esto podría causar lesiones o que se caiga la bicicleta, dañando sus componentes.

#### **NOTA**

• Cuando retire el enchufe del cargador de batería de la toma o el enchufe de carga de la batería, no tire del cable.

## **Cuando se carga la batería sola**

*1.* Conecte el enchufe del cargador de batería a la toma.

#### **BT-E8010/BT-E8014**

- *2.* Inserte el enchufe de carga en el puerto de carga de la batería.
	- Cargue la batería en una superficie plana en interiores.

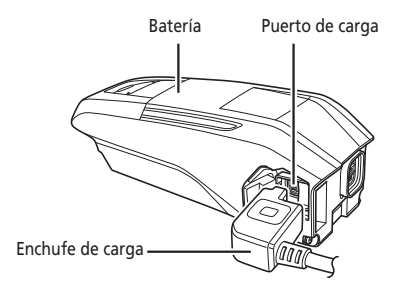

**BT-E8020**

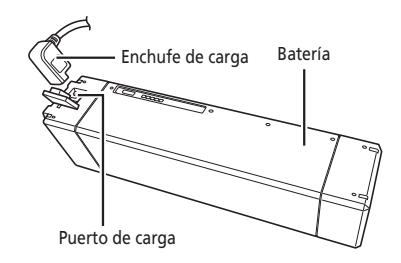

## **Carga de la batería instalada en la bicicleta**

- *1.* Inserte el enchufe del cargador de batería en la toma.
- *2.* Inserte el enchufe de carga en el puerto de carga del soporte de la batería o la batería.
	- \* Coloque el cuerpo principal del cargador de batería en una superficie estable, como el suelo, antes de la carga.
	- \* Estabilice la bicicleta para asegurarse de que no se caiga durante la carga.

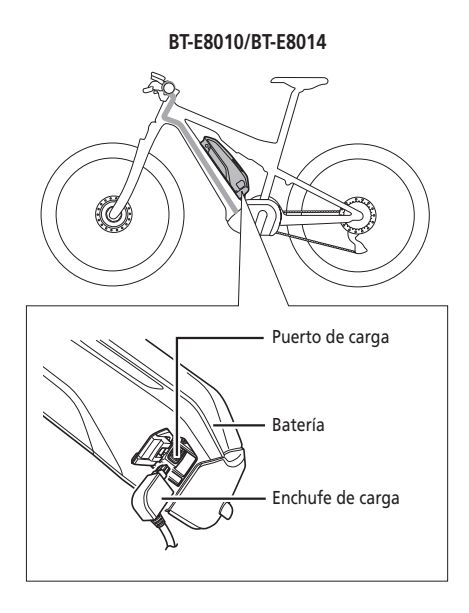

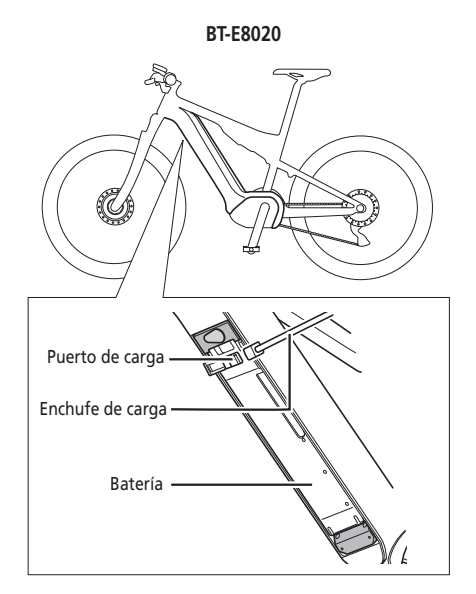

## <span id="page-19-0"></span>**Acerca de la lámpara LED del cargador**

Tras iniciarse la carga, se ilumina la lámpara LED del cargador.

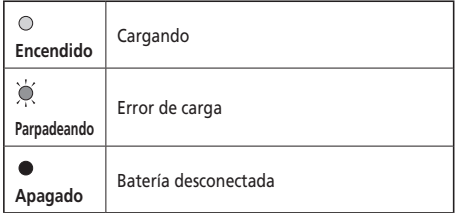

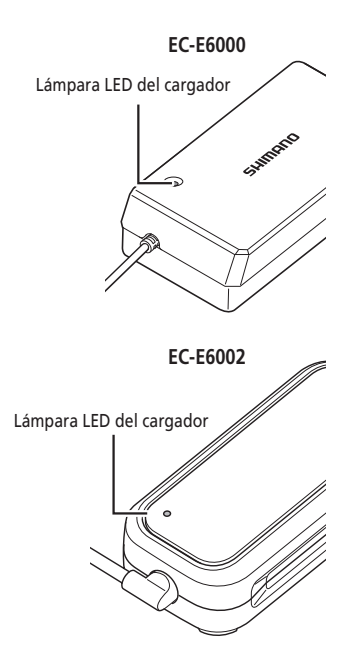

## **Acerca de las lámparas LED de la batería**

Puede comprobar el estado actual de carga en la lámpara de la batería.

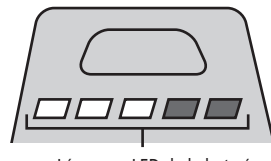

Lámparas LED de la batería

## **Indicación de la carga en curso**

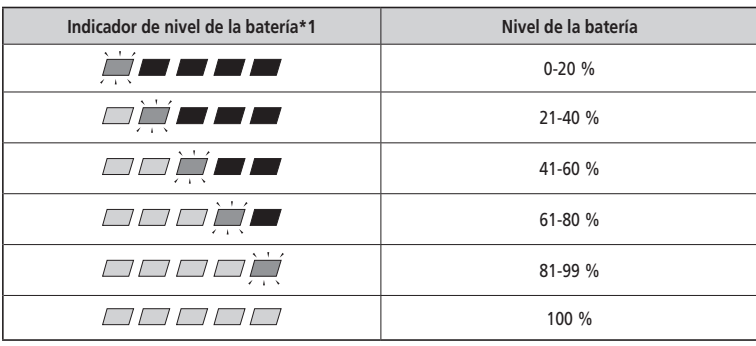

\*1  $\blacksquare$ : Sin luz  $\blacksquare$ : Encendida  $\blacksquare$ : Parpadeando

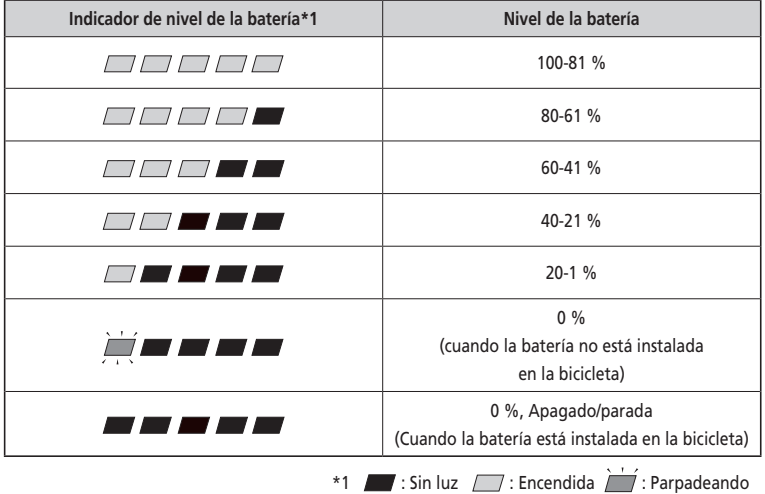

<span id="page-20-0"></span>El nivel actual de la batería puede comprobarse pulsando el botón de alimentación de la batería.

**NOTA** Cuando la capacidad restante de la batería es baja, las funciones del sistema empiezan a apagarse en el siguiente orden. 1. Asistencia eléctrica (el modo de asistencia cambia automáticamente a [ECO] y después la asistencia se desconecta). El cambio a [ECO] se produce antes si se conecta una luz alimentada por batería.) 2. Cambio de marchas

3. Luz

## **Manejo y carga de la batería**

**La carga se puede realizar en cualquier momento, independientemente de la cantidad de carga restante, pero la batería debe cargarse completamente en los casos siguientes. Asegúrese de usar el cargador especial para la recarga de la batería en estos momentos.**

• La batería no se ha entregado completamente cargada en el momento de la compra. Antes de utilizar la bicicleta, cargue la batería al máximo.

#### **Si la batería se ha descargado totalmente, cárguela lo antes posible. Si deja la batería sin cargar, la batería se deteriorará.**

• Si no se va utilizar la bicicleta durante un periodo prolongado de tiempo, guárdela con la carga de batería al 70 % aproximadamente. Además, cargue la batería cada 6 meses para que no se descargue por completo.

## <span id="page-21-0"></span>**Instalación/retirada de la batería**

## **Instalación de la batería**

#### **PRECAUCIÓN** A

- Sujete la batería con firmeza y tenga cuidado de que no se caiga al instalarla. La batería podría caerse mientras monta en la bicicleta si no está bloqueada correctamente.
- Preste atención a los siguientes puntos para evitar que la batería se caiga mientras se conduce la bicicleta.
	- Asegúrese de que la batería está bloqueada correctamente en el soporte de la batería.
	- No utilice la bicicleta con la llave insertada.

#### **NOTA**

Antes de utilizar la bicicleta, asegúrese de que la tapa del puerto de carga esté cerrada.

#### **BT-E8010/BT-E8014**

- *1.* Introduzca la batería desde la parte inferior.
	- Alinee la muestra de la parte inferior de la batería con la protusión del soporte de la batería.

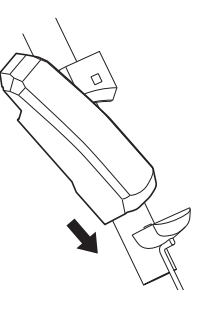

*2.* Deslice la batería.

- Empuje la batería hasta oír un clic.
- *3.* Extraiga la llave.
	- Vuelva a colocar la llave en la posición de bloqueo y luego extráigala.

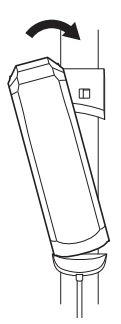

#### **BT-E8020**

Este procedimiento es un ejemplo utilizando un cuadro cuya batería se ha extraído/instalado desde abajo.

- *1.* Introduzca la batería desde la parte inferior.
- *2.* Deslice la batería.
	- Empuje la batería hasta oír un clic.

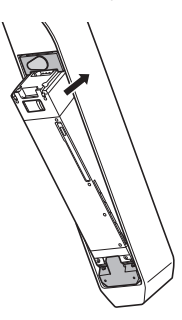

## **Extracción de la batería**

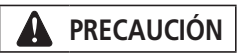

• Sujete la batería con firmeza y tenga cuidado de que no se caiga al retirarla o transportarla.

#### **BT-E8010/BT-E8014**

*1.* Introduzca la llave.

Apague la alimentación e inserte la llave en el cilindro de llave del soporte de la batería.

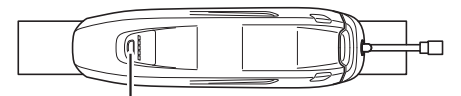

Pulse el botón de alimentación para apagar.

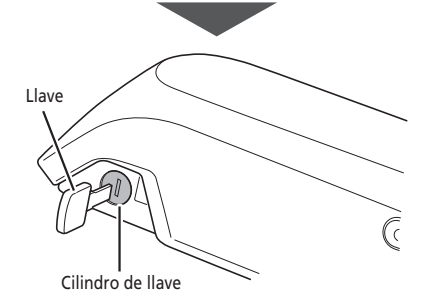

*2.* Gire la llave hasta sentir resistencia.

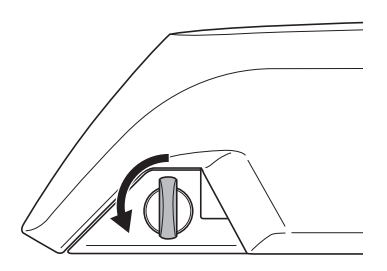

## *3.* Extraiga la batería

- Deslice la batería y luego extráigala con cuidado.
- Puede retirar la batería solo cuando la llave esté en la posición de desbloqueo.

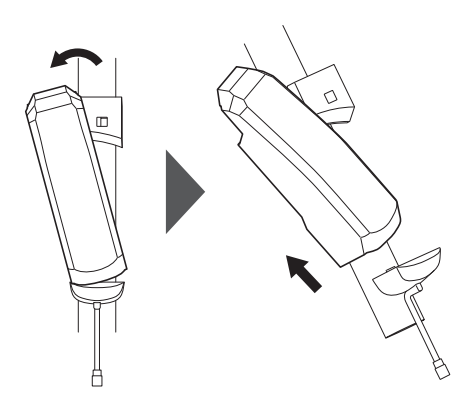

#### **BT-E8020**

- Este procedimiento es un ejemplo utilizando un cuadro cuya batería se ha extraído/instalado desde abajo.
- Si utiliza una tapa de la batería fabricada por otra empresa, retire la tapa de la batería antes de retirar la batería.

#### *1.* Abra la tapa de la bocallave.

Apague la alimentación y luego abra la tapa de la bocallave.

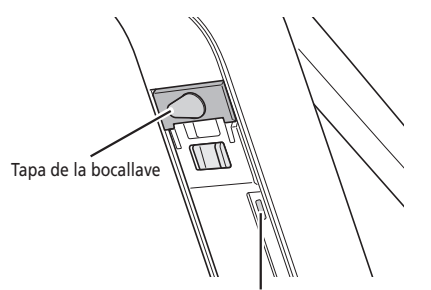

Pulse el botón de alimentación para apagar.

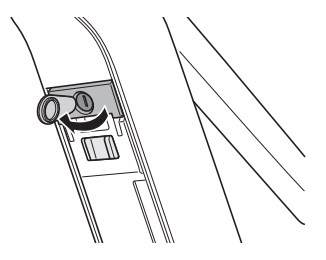

#### *2.* Desbloquee la batería.

- (1) Inserte la llave en el cilindro de llave del soporte de la batería.
- (2) Gire la llave.
- (3) Introduzca la llave a presión.

La batería está bloqueada. El muelle de la placa sujeta la batería en su sitio, evitando que caiga.

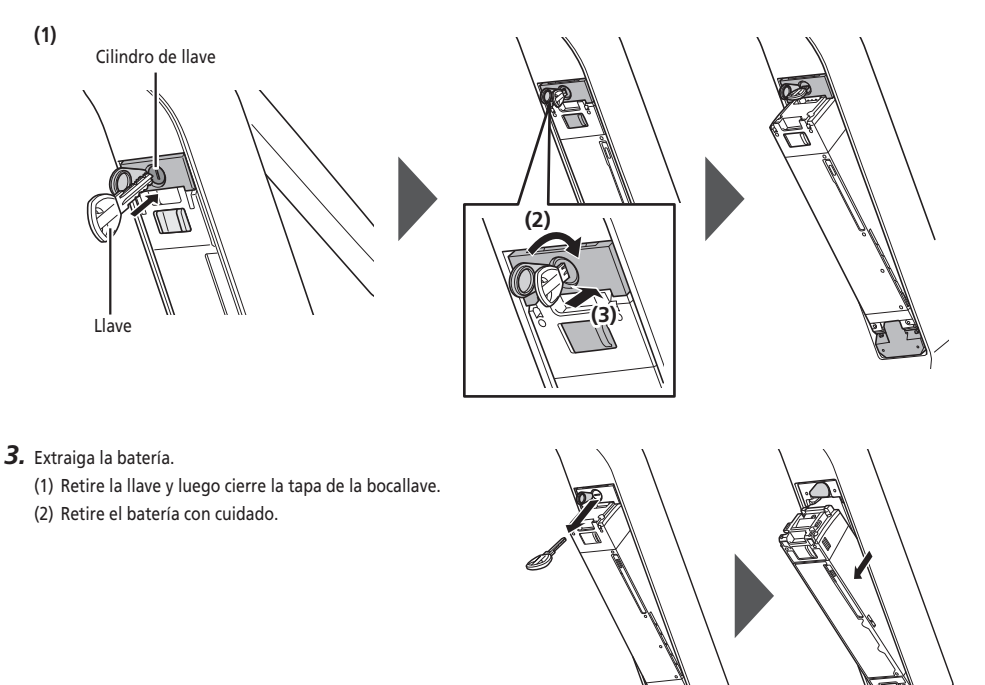

#### **NOTA**

No instale ni extraiga la batería con la llave insertada en el soporte de la batería o con la tapa de la bocallave abierta. La batería puede resultar dañada si entra en contacto con el ojo de la llave o la tapa de la bocallave.

## <span id="page-25-0"></span>**Funcionamiento**

## **Encendido/apagado**

- No puede realizarse el encendido mientras se efectúa la carga.
- Si la bicicleta no se ha movido durante más de 10 minutos, la alimentación se apagará automáticamente (función de apagado automático).

#### **NOTA**

No coloque los pies en los pedales durante el encendido ni el apagado. Esto podría causar un error del sistema.

Es posible forzar el apagado de BT-E8010/BT-E8020 manteniendo pulsado el botón de alimentación durante 6 segundos.

*1.* Pulse el botón de alimentación de la batería. Las lámparas LED se iluminarán indicando la capacidad restante de la batería.

#### **NOTA**

Al encender la alimentación, compruebe que la batería esté firmemente sujeta al soporte de la batería.

#### **< BT-E8010/BT-E8014 >**

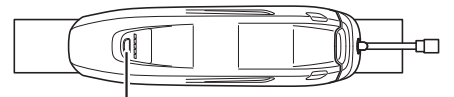

Botón de alimentación

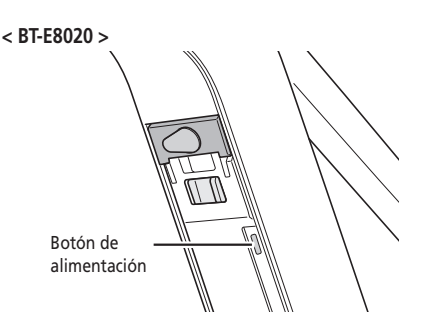

## **Visualización en pantalla cuando la alimentación está encendida (ON)**

#### **SC-E7000**

Aparecerá esta pantalla cuando se accione la alimentación.

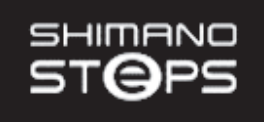

**EW-EN100**

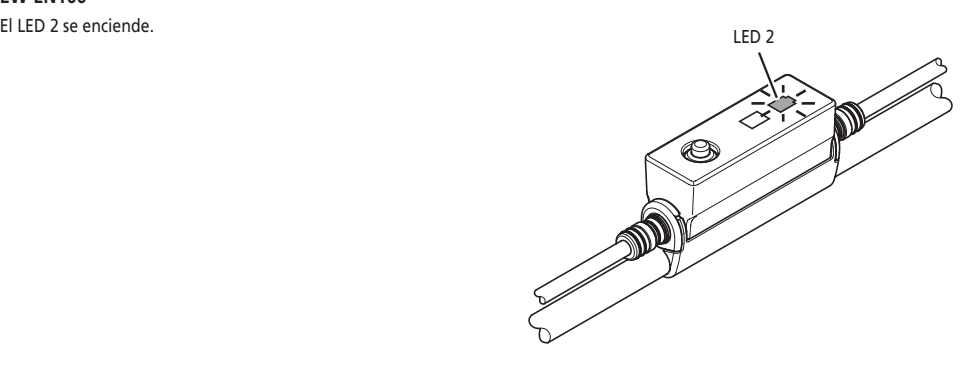

## <span id="page-27-0"></span>**Funcionamiento básico**

En este apartado se describe cómo utilizar las unidades del selector y del ciclocomputador.

• Las funciones asignadas a interruptores durante la marcha pueden ser distintas a las aquí descritas. Para obtener más información, póngase en contacto con el punto de venta o un distribuidor de bicicletas local.

**Unidades del selector y del ciclocomputador**

#### **SC-E7000/SW-M8050**

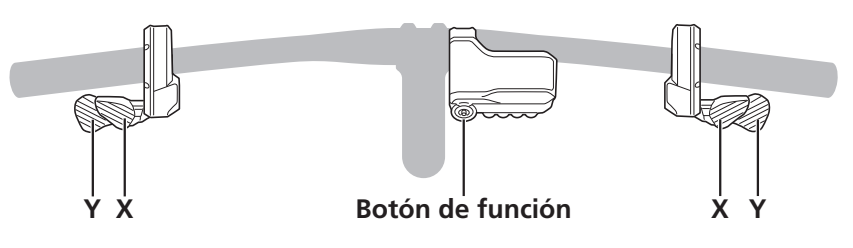

**SC-E7000/SW-E7000**

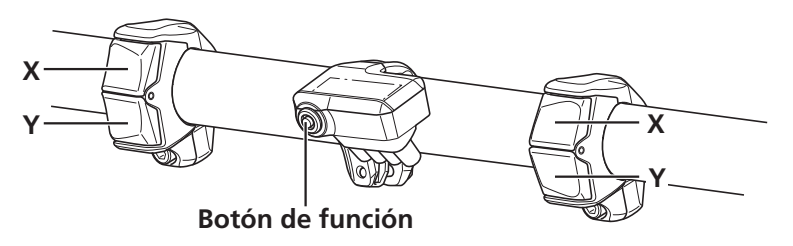

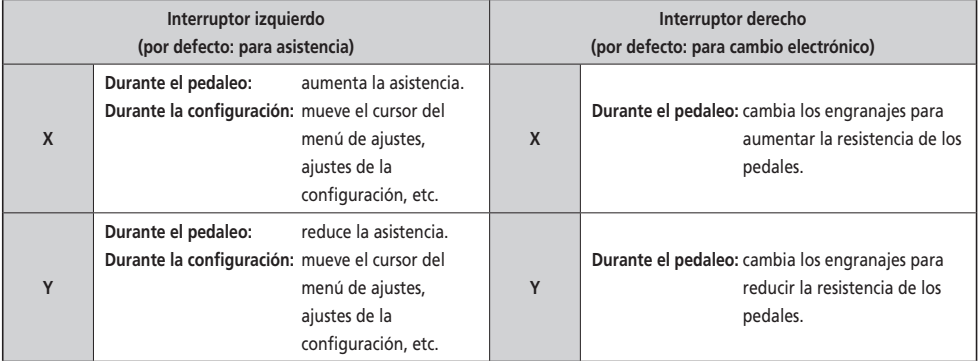

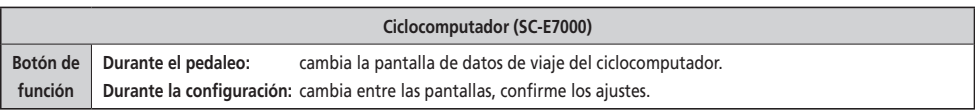

#### **NOTA**

Cuando la bicicleta utilice el cambio trasero, asegúrese de cambiar las marchas mientras pedalea.

## **Empalme [A] (EW-EN100)**

EW-EN100 se utiliza en lugar del ciclocomputador

Está fijado a la funda exterior del freno o al latiguillo de freno, y se encuentra cerca del manillar.

- No se recomienda utilizar el botón del EW-EN100 mientras monta en bicicleta. Seleccione el modo de asistencia que prefiera antes de comenzar a circular.
- Para otras funciones asignadas al botón, consulte "Ajustes (EW-EN100)".

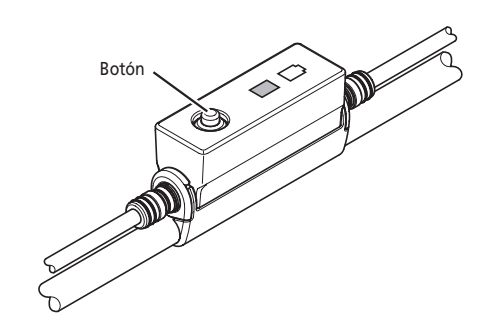

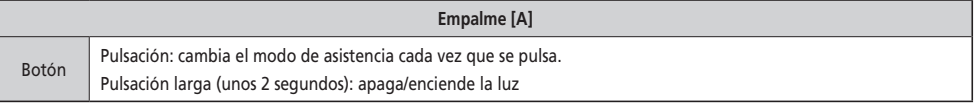

## <span id="page-29-0"></span>**Pantalla básica del ciclocomputador**

#### **SC-E7000**

Muestra el estado de la bicicleta eléctrica y los datos de viaje.

- **(A) Indicador del nivel de la batería** Muestra el estado actual de carga de la batería.
- **(B) Pantalla Bluetooth**

Aparece cuando se realiza una conexión por Bluetooth.

#### **(C) Alerta de mantenimiento**

Señala que es necesario realizar un mantenimiento. Póngase en contacto con su punto de venta o un distribuidor de bicicletas si aparece este icono.

#### **(D) Modo de cambio de marchas\***

Muestra el modo de cambio de marchas actual como [A] (Auto) o [M] (Manual).

**(E) Posición de la marcha (solo se muestra cuando se está utilizando el sistema de cambio de marchas electrónico)** 

Muestra la posición de la marcha seleccionada actualmente.

#### **(F) Velocidad actual**

Muestra la velocidad actual. Se puede seleccionar entre [km/h] y [mph] en la pantalla.

**(G) Pantalla de datos de viaje**

#### **(H) Pantalla del modo de asistencia**

Muestra el modo de asistencia actual. (El modo de asistencia cambia automáticamente a [ECO] a medida que disminuye la capacidad restante de la batería. El cambio a [ECO] se produce antes si se conecta una luz alimentada por batería).

\* Solo para el cambio de marchas electrónico con buje de cambio interno.

[M] siempre aparecerá para los modelos con cambio trasero.

#### **EW-EN100**

Las lámparas LED indican el siguiente estado.

- Nivel de batería actual
- Modo de asistencia actual

Para obtener más detalles, consulte «Indicador de nivel de la batería» y «Cambio del modo de asistencia».

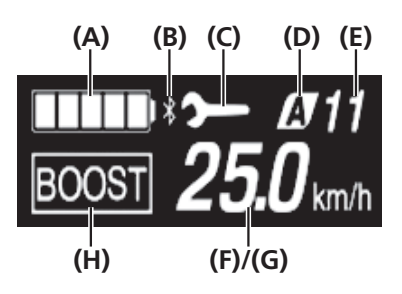

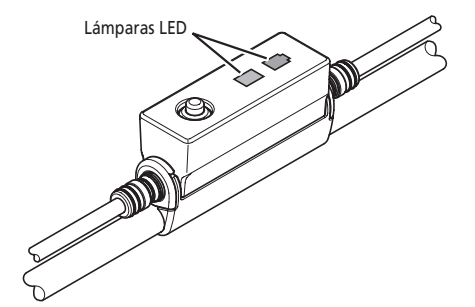

#### **Indicador de nivel de la batería**

Puede comprobar el nivel de la batería en el ciclocomputador durante la marcha.

#### **SC-E7000**

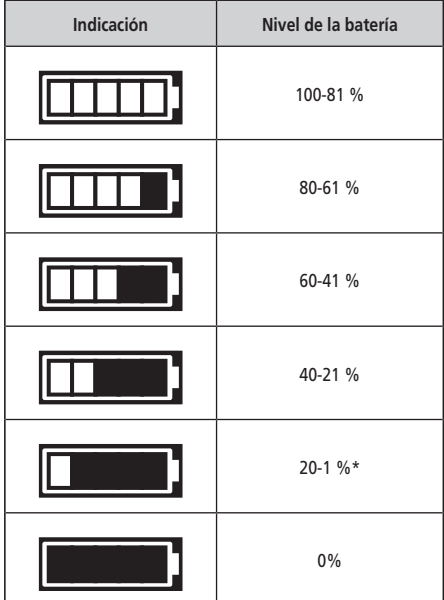

\* El indicador de nivel de la batería parpadea cuando la capacidad de batería restante es baja.

El ciclocomputador utiliza el cero para indicar que el nivel de la batería no permite efectuar la asistencia. Con el sistema SHIMANO STEPS, la luz puede mantenerse encendida durante un tiempo cuando la asistencia se detiene debido a la falta de batería. Por ello, el nivel de la batería mencionado anteriormente puede diferir del que se puede comprobar en la batería.

#### **EW-EN100**

Cuando la alimentación está encendida, el LED 2 indica el nivel de la batería.

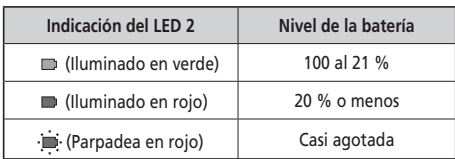

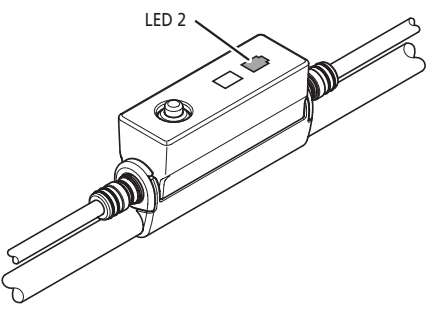

## <span id="page-31-0"></span> **Cambio del modo de asistencia SC-E7000**

Pulse Asistencia-X o Asistencia-Y para cambiar de modo de asistencia.

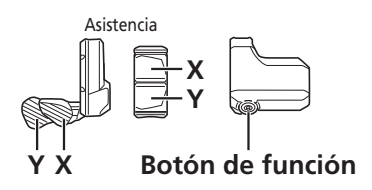

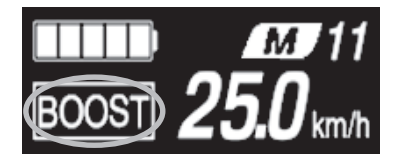

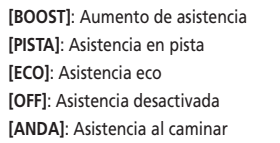

\* Si no hay ningún interruptor de asistencia, también puede mantener pulsado el botón de función para cambiar al modo de asistencia. No obstante, no podrá pasar al modo [ANDA].

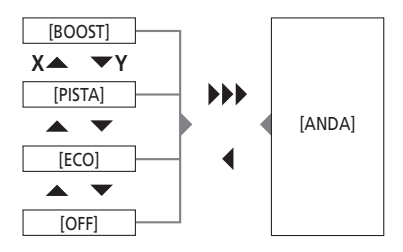

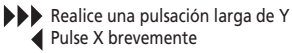

#### **EW-EN100**

*1.* Pulse el botón.

El modo de asistencia se cambia cada vez que lo pulsa. El LED 1 indica el modo de asistencia actual.

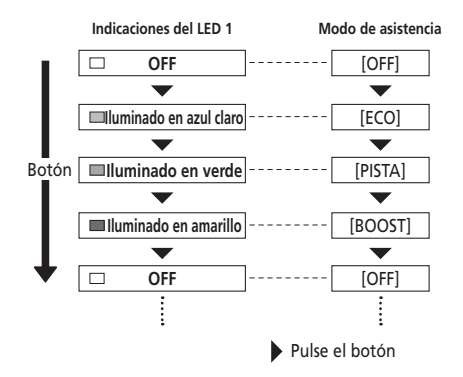

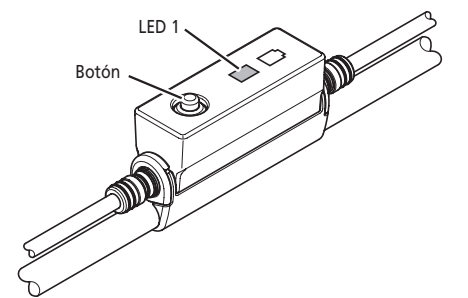

#### <span id="page-32-0"></span>**Cambio al modo [ANDA] (modo de asistencia al caminar)**

- El uso de la función del modo de asistencia al caminar está prohibido por ley en determinadas regiones.
- La función de asistencia al caminar funciona a un máximo de 6 km/h. Durante el cambio de marchas electrónico, la velocidad y el nivel de asistencia se controlan por la posición de la marcha.
- Si Asistencia-Y no se pulsa durante un minuto como mínimo, el sistema se reiniciará en el modo que había antes de seleccionar el modo [ANDA].
- La función de asistencia al caminar se activa cuando se conecta un sistema de cambio eléctrico como el XTR, DEORE XT SEIS. El sistema proporciona asistencia de acuerdo con la posición de la marcha detectada.

La "asistencia al caminar inteligente" proporciona al ciclista más potencia de par en condiciones de ascenso pronunciado en marchas inferiores.

La función de "asistencia rápida al caminar" funciona rápidamente al mantener pulsado SW desde cualquier modo.

#### **Cambio al modo de asistencia al caminar**

- *1.* Mantenga pulsado Asistencia-Y hasta que alcance el estado siguiente.
	- SC-E7000: El modo de asistencia que aparece en la pantalla cambiará a [ANDA].
	- EW-EN100: El LED 1 se ilumina en azul.

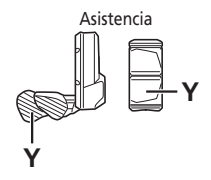

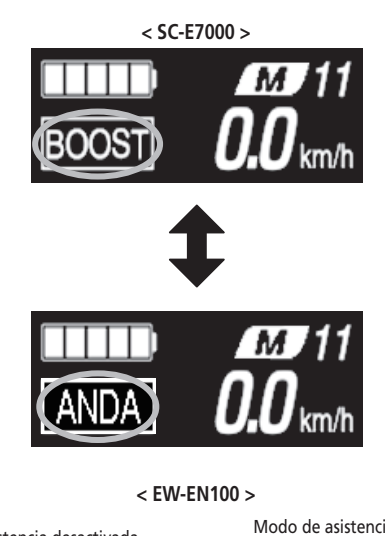

Asistencia desactivada Modo de asistencia al caminar habilitado LED 1

#### **NOTA**

Si no se puede pasar al modo [ANDA] por el motivo que fuere (como por ejemplo, porque la velocidad no es de [0 km/h] o porque se está ejerciendo presión sobre los pedales), se emitirá un sonido de advertencia al realizar el cambio.

#### <span id="page-33-0"></span>**Funcionamiento del modo de asistencia al caminar**

- *1.* Siga pulsando Asistencia-Y mientras esté en modo de asistencia al caminar.
	- La asistencia al caminar solo funcionará mientras se pulse Asistencia-Y.
	- Si se conecta una unidad del selector al EW-EN100, el LED 1 parpadeará en azul cuando se inicie la asistencia al caminar.
- *2.* Para cancelar el modo [ANDA], suelte Asistencia-Y y Asistencia-X.
	- Cuando se cancela el modo [ANDA], se reactiva el modo que estaba activo antes de establecer [ANDA].

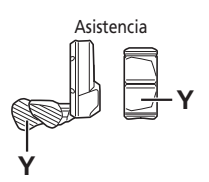

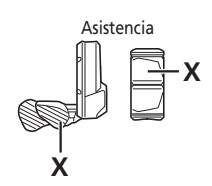

## **Pantalla de marcha actual y datos de viaje (SC-E7000)**

- **(A)** Posición de la marcha (solo se muestra cuando se está usando el cambio de marchas electrónico)
- **(B)** Pantalla de datos de viaje

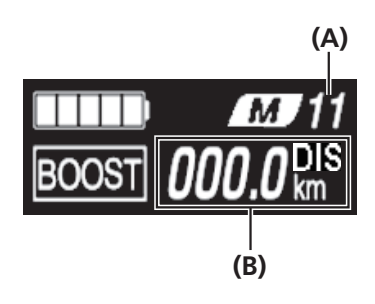

## **Cambio entre los datos de viaje visualizados**

El tipo de datos de viaje mostrados cambia cada vez que se pulsa el botón de función, empezando por [DIS]. Si no se efectúa ninguna acción en 60 segundos, la pantalla volverá automáticamente a mostrar la velocidad actual.

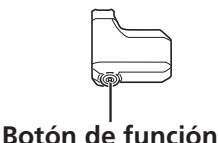

< Velocidad mostrada actual >

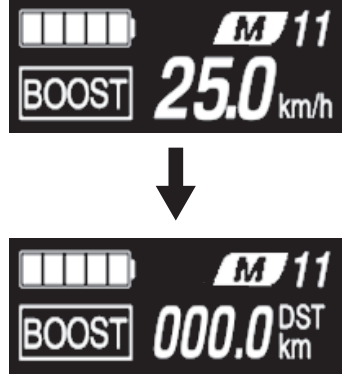

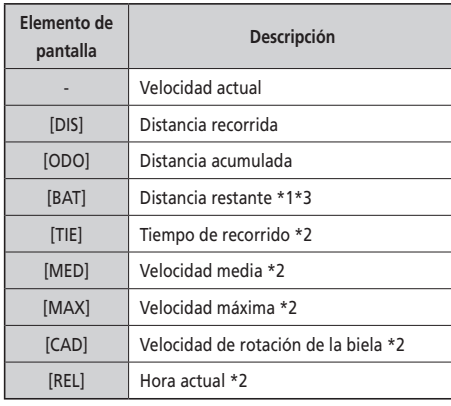

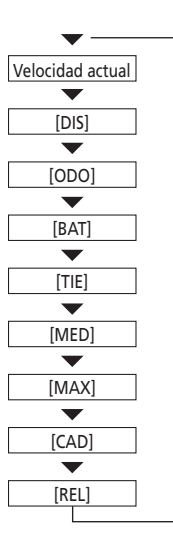

- \*1 Cuando se visualiza [BAT], no se muestra el nivel de la batería. La distancia restante de funcionamiento debe usarse solo como referencia.
- \*2 Elemento opcional: Puede configurar los ajustes de la pantalla en E-TUBE PROJECT. Para más detalles, consulte la sección "Conexión y comunicación con el PC".
- \*3 Si la asistencia al caminar está activada, en la pantalla [BAT] cambia a [BAT ---].

### **Borrar la distancia recorrida**

Puede borrar la distancia recorrida en la pantalla principal. Cuando se borra la distancia recorrida, también se borran [TIE], [MED] y [MAX].

- *1.* Cambie la pantalla de datos de viaje a [DIS] y pulse el botón de función durante 2 segundos.
- *2.* Suelte el dedo cuando comience a parpadear la indicación [DIS].

En este estado, al pulsar el botón de función de nuevo se borra la distancia recorrida.

• El indicador luminoso [DIS] deja de parpadear y la pantalla vuelve a su estado básico cuando no se realiza ninguna operación durante 5 segundos.

## <span id="page-35-0"></span>**Acceso al menú de ajustes**

- *1.* Detenga su bicicleta.
- *2.* Asegúrese de que [DIS] no se muestre en la pantalla y luego mantenga presionado el botón de función o Asistencia-X y Asistencia-Y hasta que la pantalla cambie al menú de configuración.

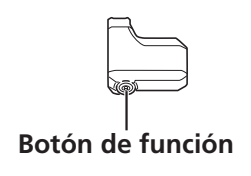

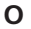

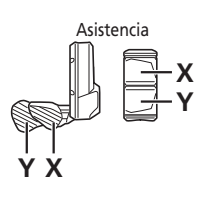

**< Pantalla básica >**

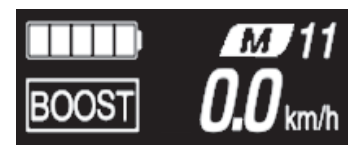

**< Pantalla del menú de ajustes >**

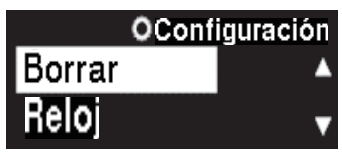

- *3.* Seleccione un elemento del menú.
	- (1) Pulse Asistencia-X o Asistencia-Y para mover el cursor en el menú de ajustes.
	- (2) Pulse el botón de función. La pantalla cambia al elemento de menú seleccionado.

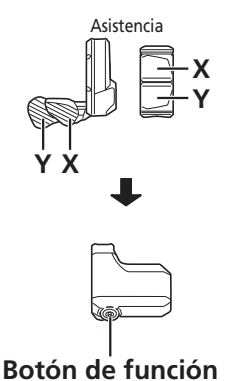

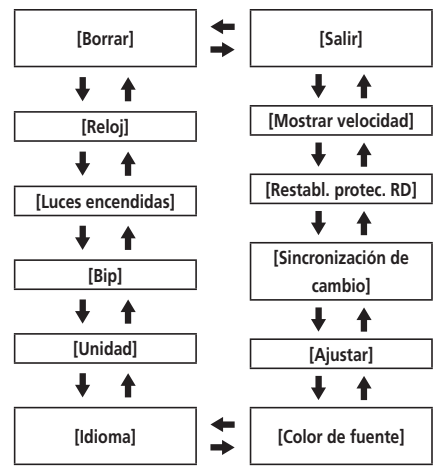

<span id="page-36-0"></span>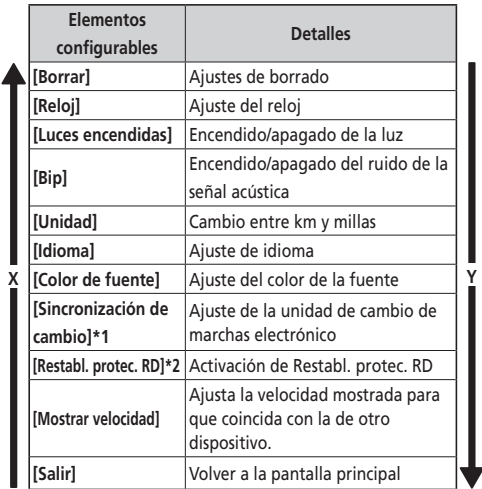

- \* 1 No utilizado.
- \* 2 Solo si el desviador trasero es una unidad de cambio de marchas electrónico.

## **[Borrar] Restablecimiento del ajuste**

Restablecimiento de la distancia recorrida al valor predeterminado. Cuando se borra la distancia recorrida, también se borran [TIE], [MED] y [MAX].

- *1.* Entre en el menú [Borrar].
	- (1) Inicie el menú de ajustes.
	- (2) Pulse Asistencia-X o Asistencia-Y, seleccione [Borrar]
		- y, a continuación, pulse el botón de función.
- *2.* Pulse Asistencia-X o Asistencia-Y para seleccionar [DST].

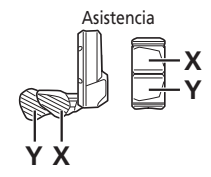

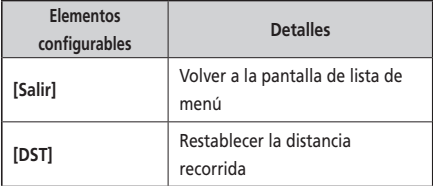

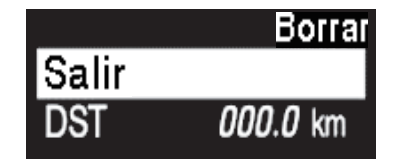

- <span id="page-37-0"></span>*3.* Pulse el botón de función para confirmar. Después de restablecerla, la pantalla regresará automáticamente a la pantalla de lista de menú.
	- Cuando se borra la distancia recorrida, también se borran [TIE], [MED] y [MAX].

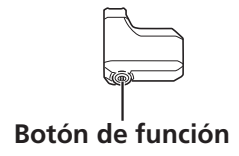

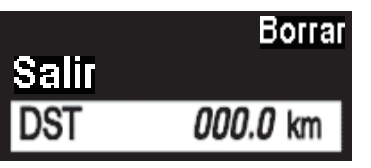

## **[Reloj] Ajuste de la hora**

uyo<br>aia Configure el ajuste "Reloj". En primer lugar, ajuste la "hora" y, a continuación, los "minutos".

**Y** En los pasos 2 y 4 del siguiente procedimiento puede cambiar los valores rápidamente manteniendo pulsado Asistencia-X o Asistencia-Y.

- **XY** *1.* Entre en el menú [Reloj].
	- (1) Inicie el menú de ajustes.
	- (2) Pulse Asistencia-X o Asistencia-Y, seleccione [Reloj] y, a continuación, pulse el botón de función.
- *2.* Pulse Asistencia-X o Asistencia-Y para ajustar el tiempo.
	- Pulse Asistencia-X para aumentar los números.
	- Pulse Asistencia-Y para disminuir los números.

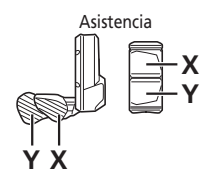

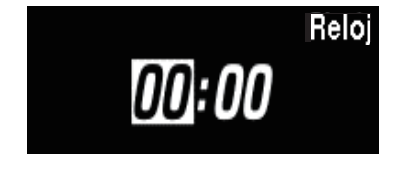

*3.* Pulse el botón de función para seleccionar el valor y cambiar al ajuste de minutos.

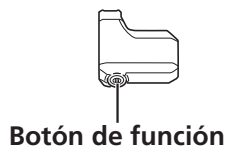

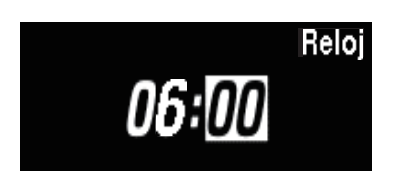

*4.* Pulse Asistencia-X o Asistencia-Y para ajustar los minutos.

Reloj

06:01

- Pulse Asistencia-X para aumentar el valor.
- Pulse Asistencia-Y para disminuir el valor.

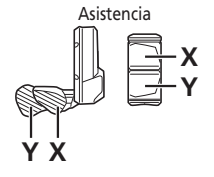

- *5.* Pulse el botón de función para confirmar el ajuste.
	- Después de la confirmación, la pantalla regresará automáticamente a la pantalla de lista de menú.

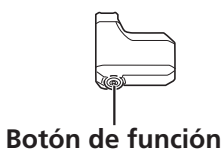

## <span id="page-39-0"></span>**[Luces encendidas] Luz encendida/apagada**

Configure el ajuste de la luz alimentada por batería.

- *1.* Entre en el menú [Luces encendidas].
	- (1) Inicie el menú de ajustes.
	- (2) Pulse Asistencia-X o Asistencia-Y, seleccione [Luces encendidas] y, a continuación, pulse el botón de función.
- *2.* Pulse Asistencia-X o Asistencia-Y para seleccionar el ajuste necesario.

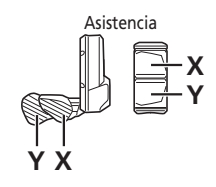

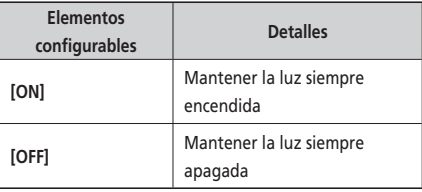

- *3.* Pulse el botón de función para confirmar el ajuste.
	- Después de la confirmación, la pantalla regresará automáticamente a la pantalla de lista de menú.

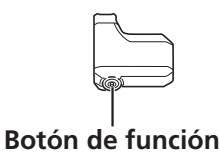

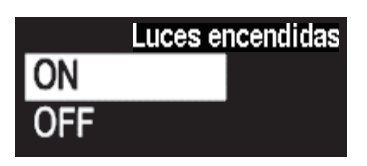

## <span id="page-40-0"></span>**[Bip] Configuración del aviso acústico**

La señal acústica se puede activar/desactivar. Aunque [Bip] esté ajustado en [OFF], sonará una señal acústica cuando haya un funcionamiento incorrecto, error del sistema, etc.

- *1.* Entre en el menú [Bip].
	- (1) Inicie el menú de ajustes.
	- (2) Pulse Asistencia-X o Asistencia-Y, seleccione [Bip] y, a continuación, pulse el botón de función.
- *2.* Pulse Asistencia-X o Asistencia-Y para seleccionar el ajuste necesario.

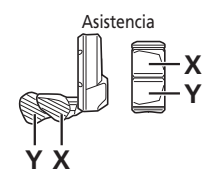

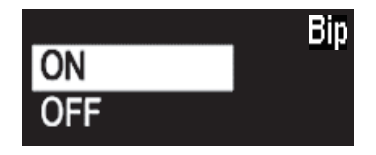

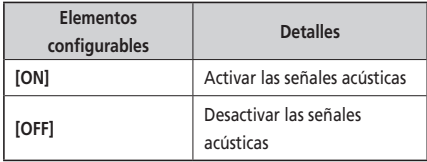

- *3.* Pulse el botón de función para confirmar el ajuste.
	- Después de la confirmación, la pantalla regresará automáticamente a la pantalla de lista de menú.

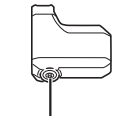

**Botón de función**

## <span id="page-41-0"></span>**[Unidad] Cambio a km/millas**

Se puede cambiar entre las unidades de distancia (km/millas).

- *1.* Entre en el menú [Unidad].
	- (1) Inicie el menú de ajustes.
	- (2) Pulse Asistencia-X o Asistencia-Y, seleccione [Unidad] y, a continuación, pulse el botón de función.
- *2.* Pulse Asistencia-X o Asistencia-Y para seleccionar el ajuste necesario.

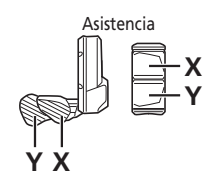

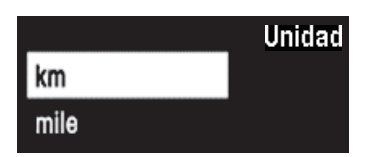

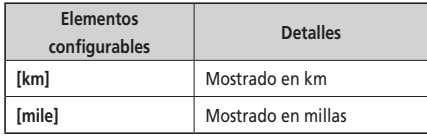

- *3.* Pulse el botón de función para confirmar el ajuste.
	- Después de la confirmación, la pantalla regresará automáticamente a la pantalla de lista de menú.

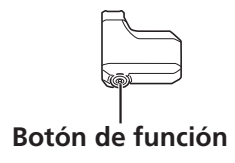

## <span id="page-42-0"></span>**[Idioma] Ajuste de idioma**

Permite configurar el ajuste de idioma.

- *1.* Entre en el menú [Idioma].
	- (1) Inicie el menú de ajustes.
	- (2) Pulse Asistencia-X o Asistencia-Y para seleccionar [Idioma] y, a continuación, pulse el botón de función.
- *2.* Pulse Asistencia-X o Asistencia-Y para seleccionar el ajuste necesario.

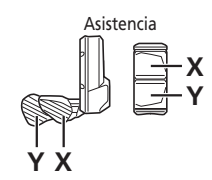

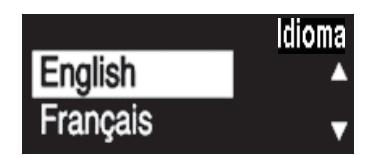

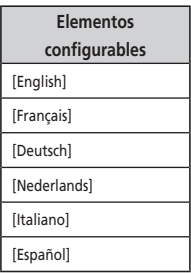

- *3.* Pulse el botón de función para confirmar el ajuste.
	- Después de la confirmación, la pantalla regresará automáticamente a la pantalla de lista de menú.

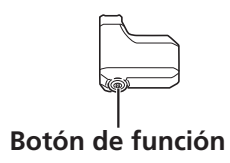

## <span id="page-43-0"></span>**[Color de fuente] Ajuste del color de la fuente**

Es posible modificar el color de fuente.

- *1.* Entre en el menú [Color de fuente].
	- (1) Inicie el menú de ajustes.
	- (2) Pulse Asistencia-X o Asistencia-Y para seleccionar [Color de fuente] y, a continuación, pulse el botón de función.
- *2.* Pulse Asistencia-X o Asistencia-Y para seleccionar el ajuste necesario.

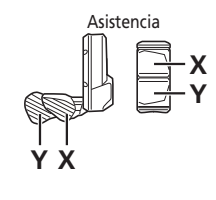

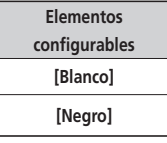

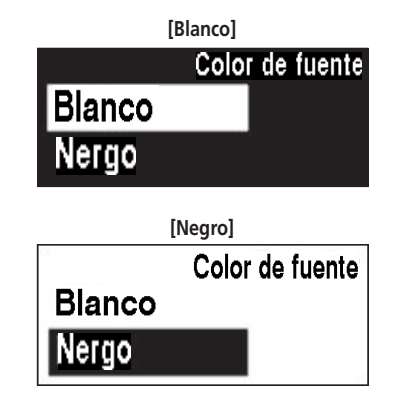

- *3.* Pulse el botón de función para confirmar el ajuste.
	- Después de la confirmación, la pantalla regresará automáticamente a la pantalla de lista de menú.

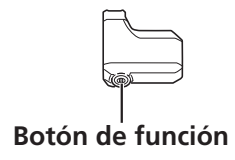

## **[Ajustar] Ajuste del cambio de marchas con la unidad de cambio de marchas electrónico**

**X** Se puede ajustar el cambio de marchas solo cuando se utiliza una unidad de cambio de marchas electrónico. **Y** Si necesita ajustar el desviador, póngase en contacto con el punto de venta.

## <span id="page-44-0"></span>**[Restabl. protec. RD] Restablecimiento de la protección RD**

Para proteger el sistema cuando la bicicleta se cae y se somete a un fuerte impacto, la función de protección RD activará y reducirá momentáneamente la conexión entre el motor y el eslabón, dificultando el funcionamiento correcto del cambio trasero. Ejecutando el restablecimiento de la protección RD se restaura la conexión entre el motor y el eslabón, así como el funcionamiento del cambio trasero.

- *1.* Entre en el menú [Restabl. protec. RD].
	- (1) Inicie el menú de ajustes.
	- (2) Pulse Asistencia-X o Asistencia-Y, seleccione [Restabl. protec. RD] y, a continuación, pulse el botón de función.
- *2.* Pulse Asistencia-X o Asistencia-Y para seleccionar el ajuste necesario.

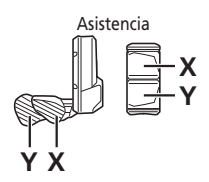

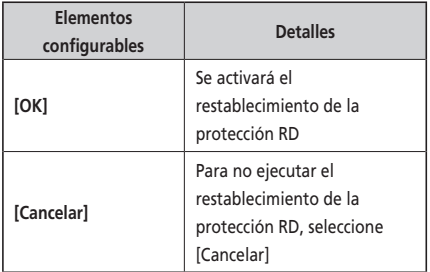

*3.* Pulse el botón de función para confirmar el ajuste.

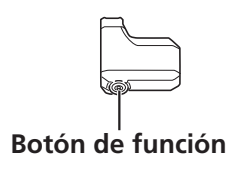

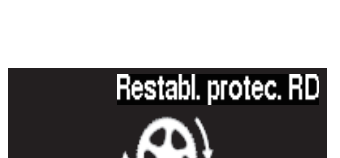

Restabl. protec. RD

OK Cancelar

*4.* Gire el brazo de la biela.

Se ha restablecido la conexión del motor y el eslabón.

## <span id="page-45-0"></span>**[Mostrar velocidad] Ajustar velocidad mostrada**

Ajusta la velocidad mostrada cuando hay una diferencia entre la velocidad mostrada en el ciclocomputador y otros dispositivos. Si se ajusta la pantalla del ciclocomputador, la velocidad real puede ser más alta que la velocidad mostrada. Tenga esto en cuenta si utiliza la bicicleta en un área con límite de velocidad.

#### *1.* Acceda al menú [Mostrar velocidad].

- (1) Inicie el menú de ajustes.
- (2) Pulse Asistencia-X o Asistencia-Y, seleccione [Mostrar velocidad] y, a continuación, pulse el botón de función.
- *2.* Pulse Asistencia-X o Asistencia-Y para ajustar el número.
	- Pulse Asistencia-X para aumentar el número. El número mostrado para la velocidad aumenta.
	- Pulse Asistencia-Y para disminuir el número. El número mostrado para la velocidad disminuye.

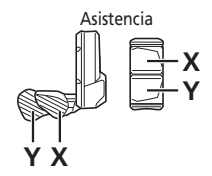

*3.* Pulse el botón de función para confirmar el ajuste.

• Después de la confirmación, la pantalla regresará automáticamente a la pantalla de lista de menú.

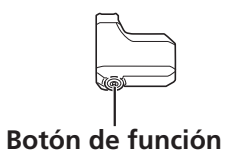

## **[Salir] Cierre de la pantalla del menú de configuración**

Vuelve a la pantalla básica.

- **Y** *1.* Compruebe que aparece la pantalla de la lista de menús.
- 2. Pulse Asistencia-X o Asistencia-Y para seleccionar [Salir], y luego pulse el botón de función.<br>... \* La pantalla vuelve a la pantalla básica.

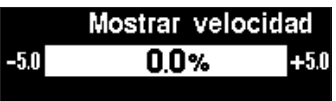

## <span id="page-46-0"></span>**Ajustes (EW-EN100)**

La función de ajuste no se puede utilizar mientras se conduce la bicicleta.

## **Restablecer protección RD**

Para proteger el sistema cuando la bicicleta se cae y se somete a un fuerte impacto, la función de protección RD activará y reducirá momentáneamente la conexión entre el motor y el eslabón, dificultando el funcionamiento correcto del cambio trasero. Ejecutando el restablecimiento de la protección RD se restaura la conexión entre el motor y el eslabón, así como el funcionamiento del cambio trasero.

*1.* Mantenga pulsado el botón (unos ocho segundos) hasta que el LED 1 parpadee de color rojo. Cuando el LED 1 parpadee, suelte el botón. Si solo parpadea en rojo el LED 1, el sistema estará en el modo de restablecimiento de protección RD.

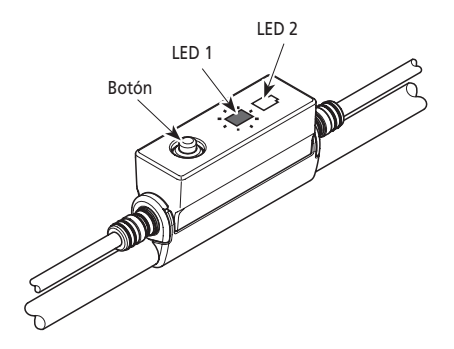

*2.* Gire el brazo de la biela. Se ha restablecido la conexión del motor y el eslabón.

## **Ajustar**

Se puede ajustar el cambio de marchas solo cuando se utiliza una unidad de cambio de marchas electrónico. Si necesita ajustar el desviador, póngase en contacto con el punto de venta.

## <span id="page-47-0"></span>**Conexión y comunicación con dispositivos**

Se puede configurar el sistema y actualizar el firmware cuando la bicicleta se conecta a un dispositivo. Se necesita E-TUBE PROJECT para configurar y actualizar el firmware de SHIMANO STEPS. Descargue E-TUBE PROJECT desde el sitio web de asistencia (https://e-tubeproject.shimano.com). Para obtener información sobre cómo instalar E-TUBE PROJECT, consulte la página web de asistencia.

#### **NOTA**

- Para conectar SHIMANO STEPS Serie E7000 a un PC se necesita SM-PCE1/SM-PCE02. Se necesitará SM-JC40/SM-JC41 en las situaciones siguientes.
	- No hay puertos E-TUBE libres en el ciclocomputador (por ejemplo, si se utiliza un cambio de marchas electrónico)
- El firmware está sujeto a cambios sin previo aviso. Si es necesario, póngase en contacto con el punto de venta.
- No es posible la conexión con dispositivos durante la carga.

## <span id="page-48-0"></span>**Acerca de las funciones inalámbricas**

#### **Funciones**

Se pueden comprobar las últimas funciones actualizando el software a través de E-TUBE PROJECT. Para más información, consulte en el punto de venta.

#### **Conexión ANT**

La unidad inalámbrica puede enviar toda la información visualizada en la pantalla básica del ciclocomputador a un dispositivo externo.

#### **Conexión Bluetooth® LE**

La unidad inalámbrica puede enviar toda la información visualizada en la pantalla básica del ciclocomputador a un dispositivo externo.

Puede utilizarse E-TUBE PROJECT para smartphones/tabletas si se ha establecido una conexión Bluetooth® LE con un smartphone/tableta. Puede utilizar E-TUBE RIDE para comprobar los datos de viaje en un smartphone conectado por Bluetooth® LE incluso si se utiliza el EW-EN100.

#### **Cómo realizar las conexiones**

Para conectar un dispositivo externo al SC-E7000 o al EW-EN100 de manera inalámbrica, el dispositivo deberá estar en modo de conexión. Para obtener más información sobre cómo establecer los dispositivos externos en modo de conexión, consulte el manual del usuario correspondiente al dispositivo externo.

#### **Conexión ANT**

Pueden recibirse comunicaciones cuando se conecte SHIMANO STEPS. Cambie el dispositivo externo al modo conexión y, a continuación, conéctelo.

#### **Conexión Bluetooth® LE**

La comunicación solo podrá recibirse en las situaciones siguientes. Asegúrese de cambiar el dispositivo externo al modo conexión antes de tiempo.

- En los 15 segundos posteriores a conectar SHIMANO STEPS
- En los 15 segundos posteriores a pulsar cualquier botón distinto al interruptor de encendido SHIMANO STEPS.

#### **Sistema inalámbrico digital de 2,4 GHz**

Tecnología inalámbrica digital de 2,4 GHz, es decir, la misma utilizada para redes LAN inalámbricas. Sin embargo, en muy raras ocasiones, objetos y lugares pueden generar ondas electromagnéticas potentes e interferencias que pueden causar medidas incorrectas.

- Televisores, ordenadores, radios, motores, o en automóviles y trenes.
- Cruces de ferrocarril y cerca de las vías del tren, alrededores de estaciones de emisión de televisión y bases de radares.
- Otros ordenadores inalámbricos o luces controladas digitalmente.

#### **Especificaciones del sistema inalámbrico**

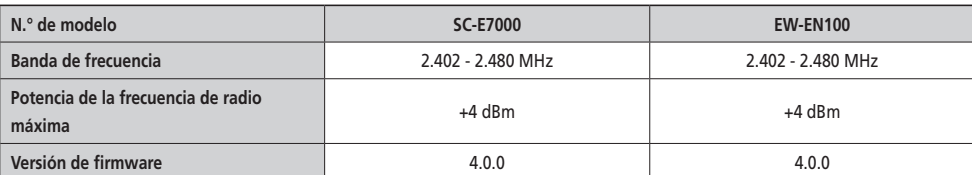

## <span id="page-49-0"></span>**Indicaciones de error de la lámpara LED de la batería**

Los errores del sistema y advertencias similares se indican mediante las lámparas LED de la batería a través de varios patrones de iluminación.

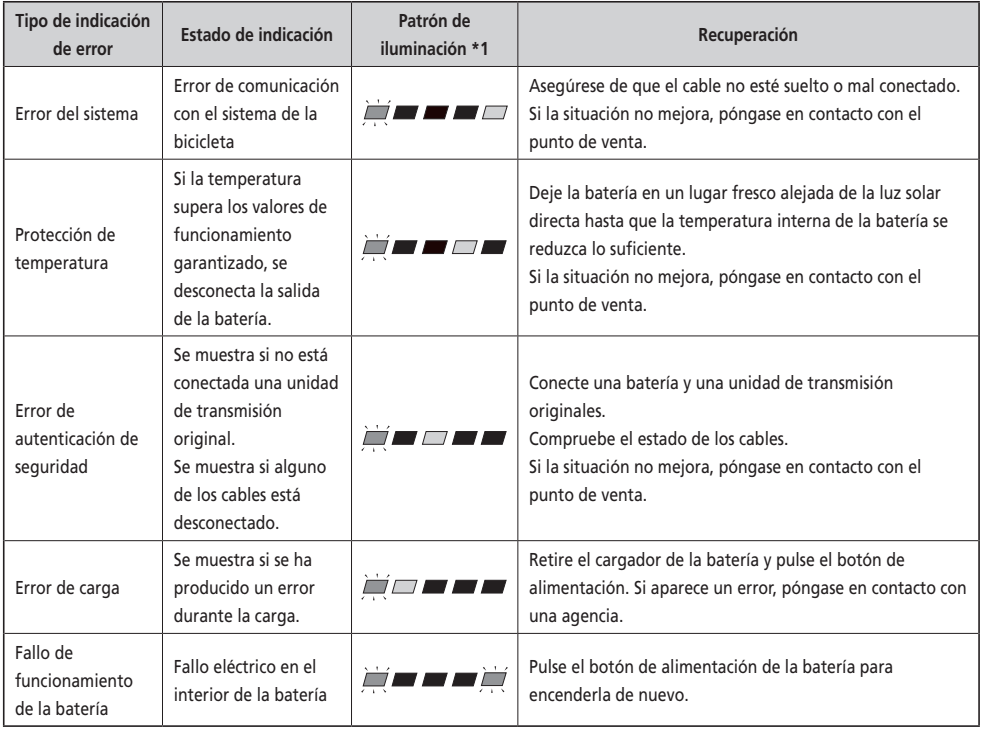

\*1  $\sqrt{\phantom{a}}$  : Sin luz  $\sqrt{\phantom{a}}$  : Encendida  $\sqrt{\phantom{a}}$  : Parpadeando

## <span id="page-50-0"></span>**Mensajes de error en el ciclocomputador**

## **Advertencias**

Este indicador desaparecerá cuando se resuelva la situación. Si la situación no mejora, póngase en contacto con un distribuidor.

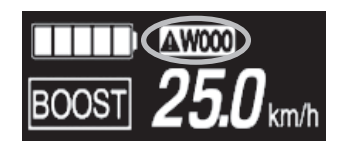

## **Lista de advertencias**

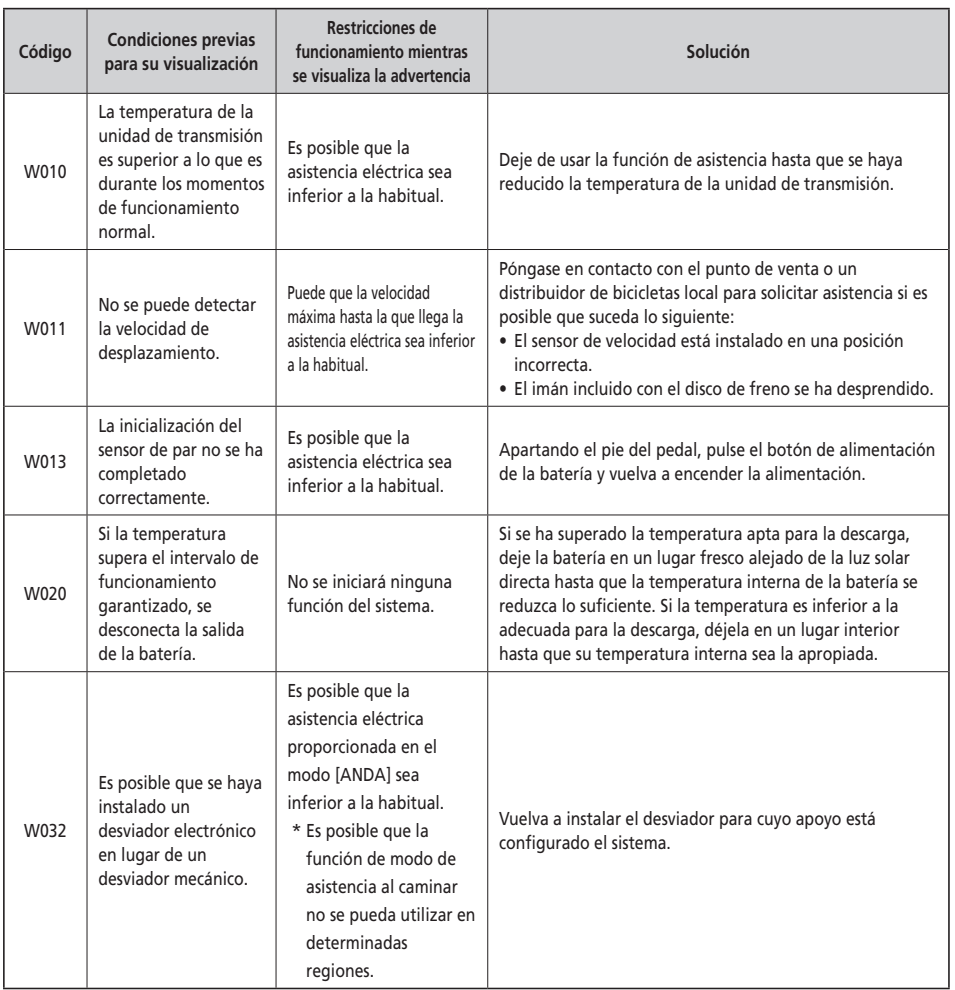

#### **Errores**

Si se muestra un mensaje de error en toda la pantalla, siga uno de estos procedimientos para reiniciar la pantalla.

- Pulse el botón de alimentación de la batería.
- Retire la batería del soporte.

#### **NOTA**

Si la situación no mejora incluso después de haber vuelto a encender (ON) la alimentación, póngase en contacto con un distribuidor.

#### **Lista de errores**

# $\boxed{1}$  E010  $\boxed{\triangle}$

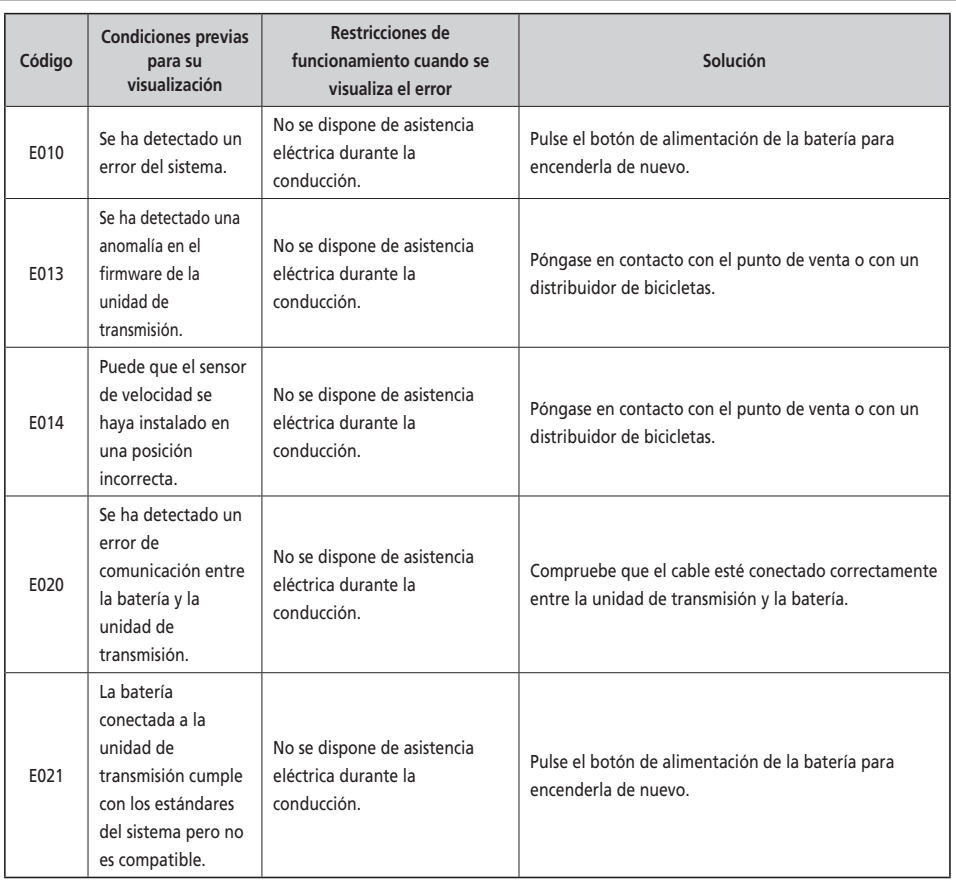

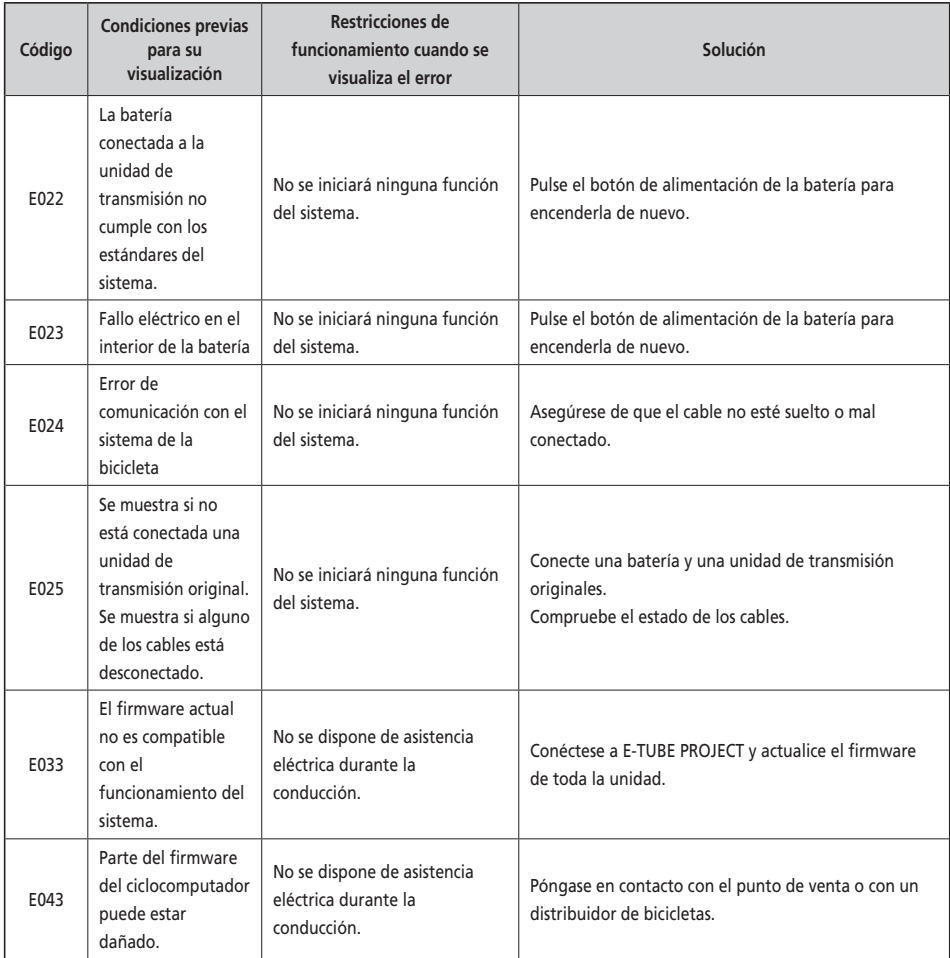

## **Indicaciones de error (EW-EN100)**

Si se produce un error, los dos LED del EW-EN100 parpadearán rápidamente en rojo al mismo tiempo.

En este caso, siga uno de los procedimientos siguientes para restablecer la indicación.

- Pulse el interruptor de encendido de la batería para apagar (OFF) la alimentación.
- Extraiga la batería del soporte.

Si la situación no mejora incluso después de haber vuelto a encender (ON) la alimentación, póngase en contacto con un distribuidor.

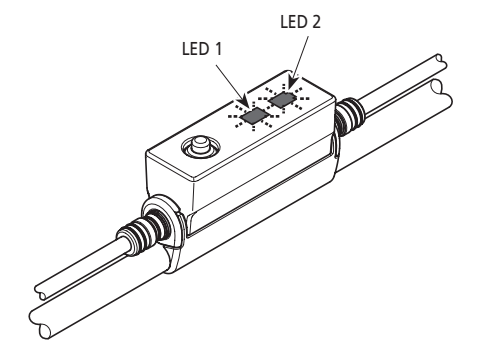

## <span id="page-53-0"></span>**Solución de problemas**

## **Función de asistencia**

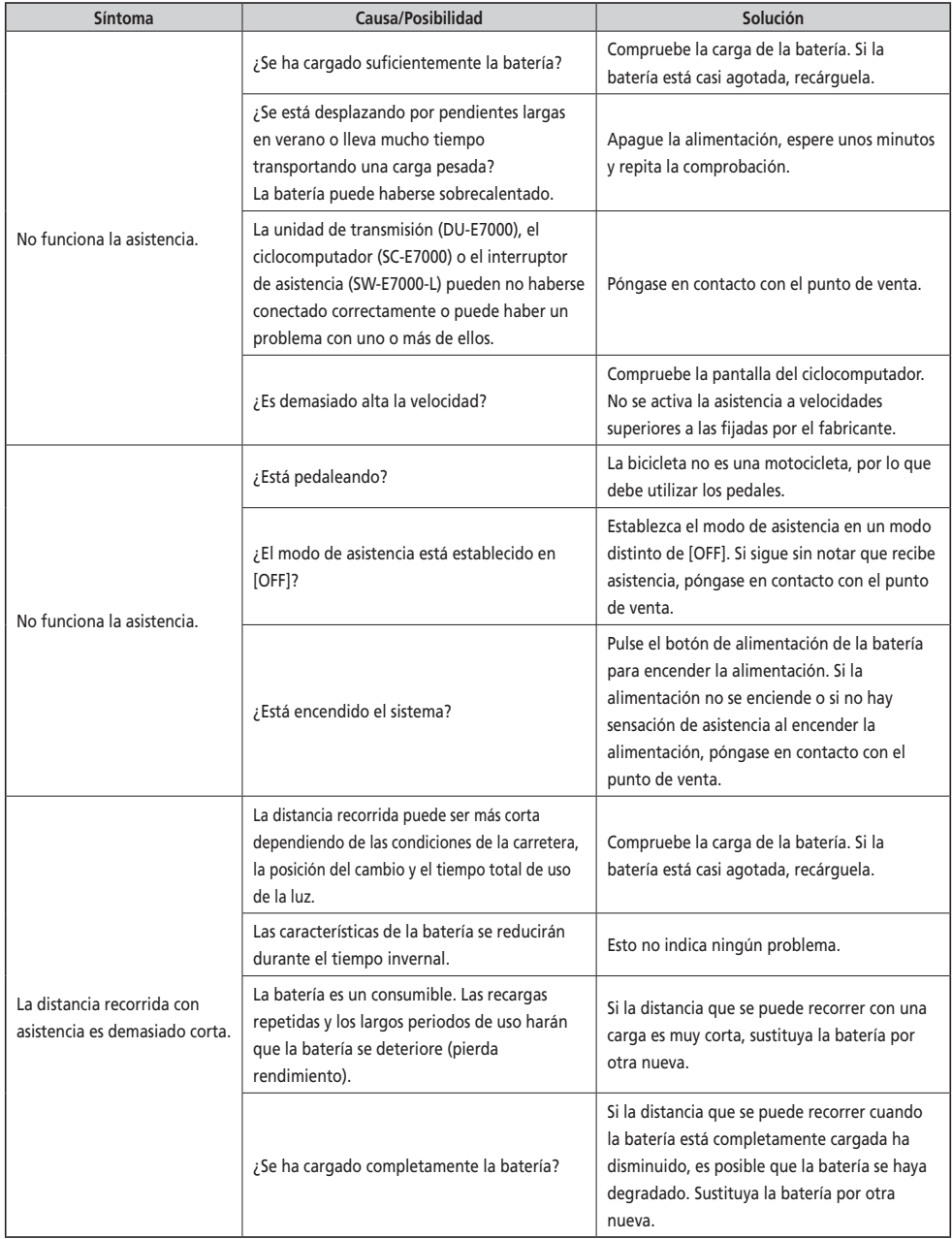

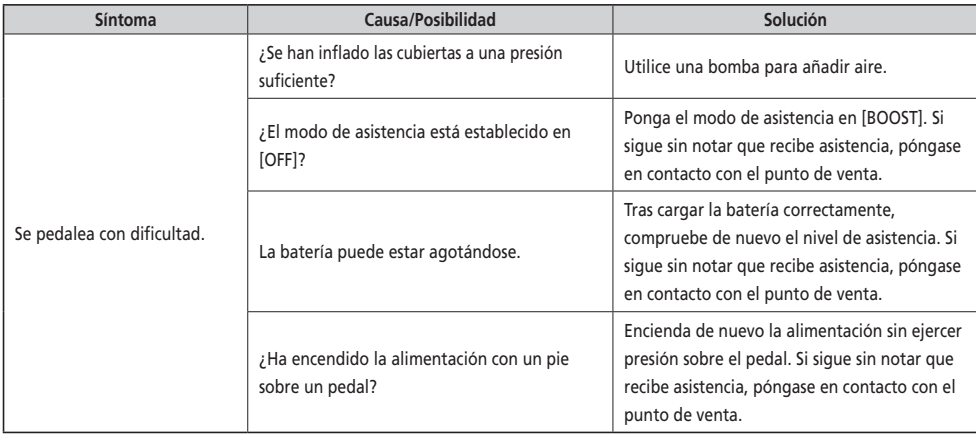

#### **Batería**

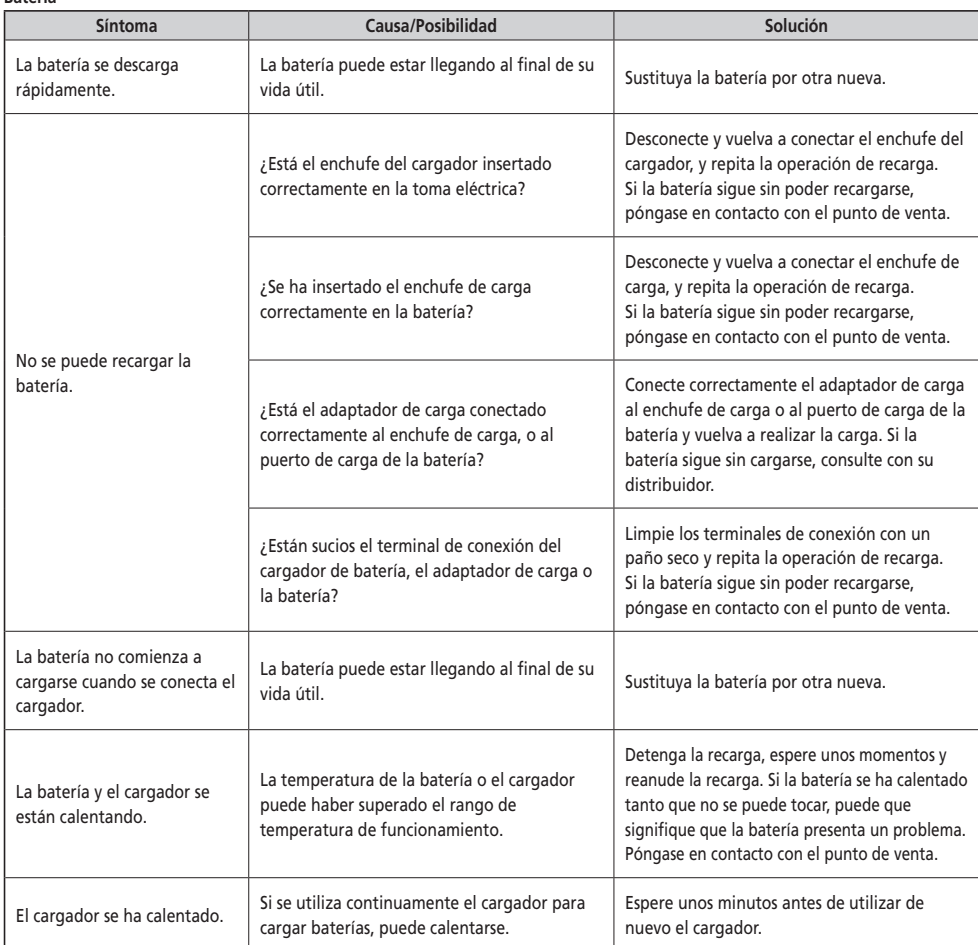

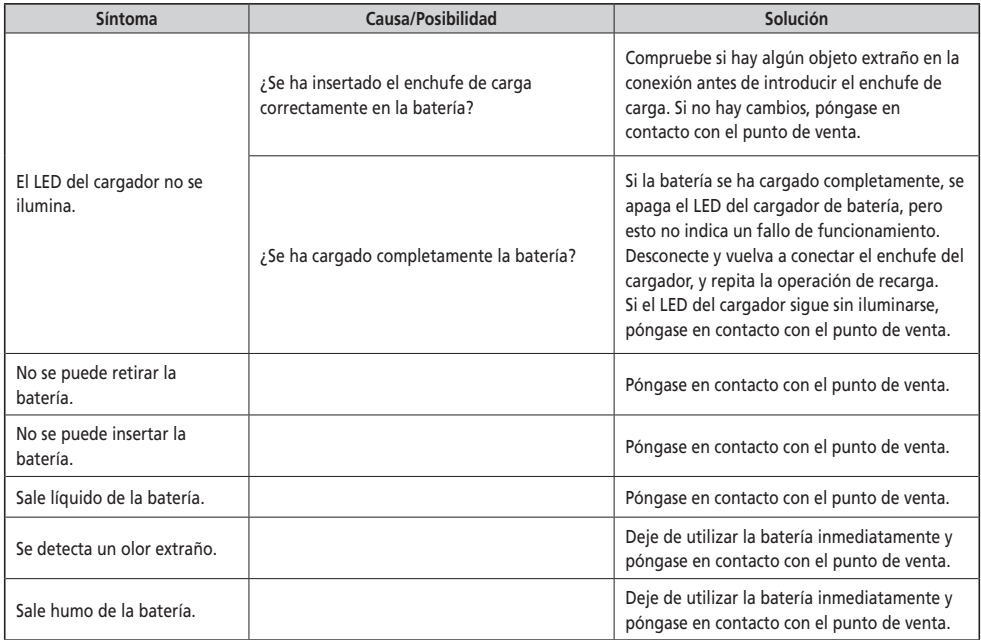

#### **Luces**

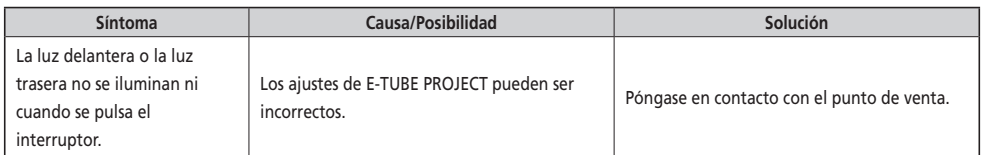

#### **Ciclocomputador**

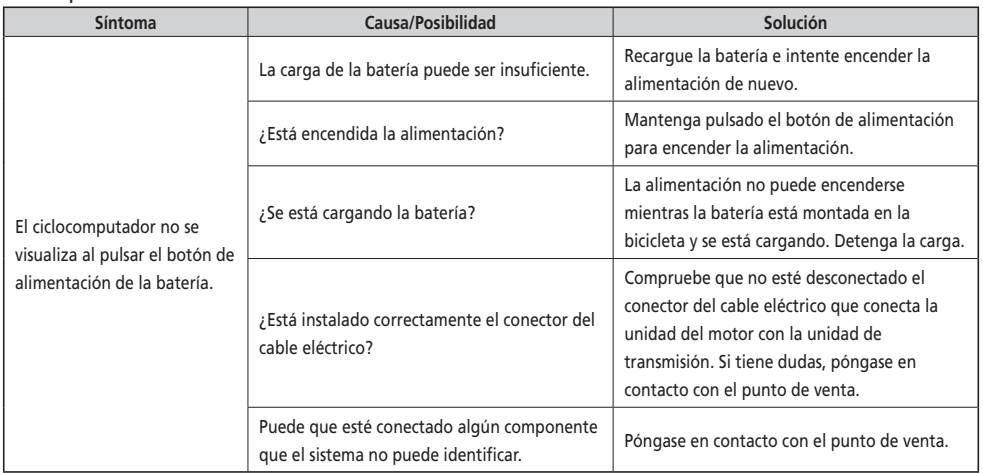

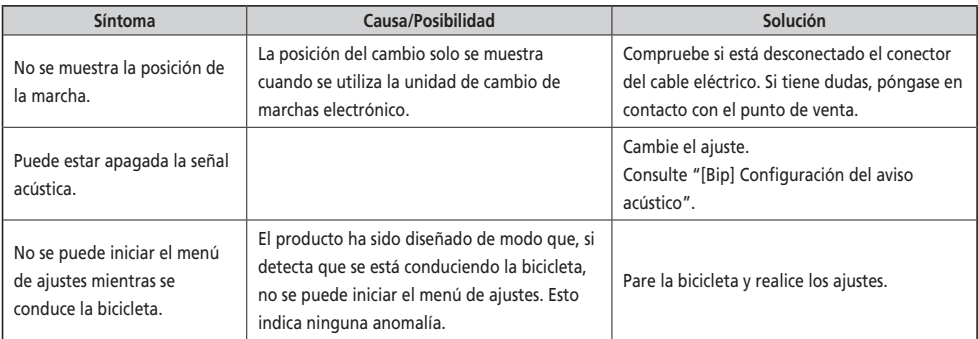

#### **Otros**

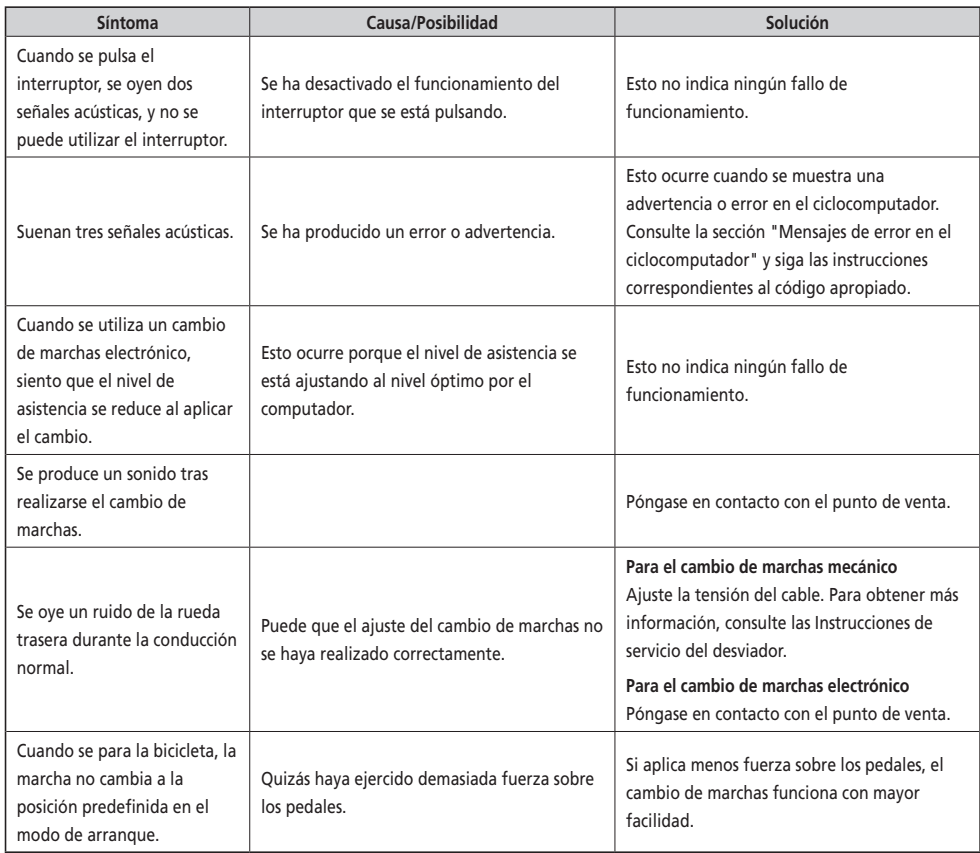

#### \* **Número de llave**

El número que acompaña a la llave es necesario para comprar llaves adicionales. Anote el número en el cuadro siguiente y guárdelo en un lugar seguro.

## **Número de llave**